# **TEAMSPEAK 3 SERVERQUERY MANUAL (2010-11-13)**

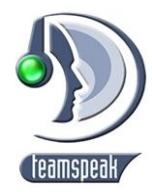

COPYRIGHT © 2009-2010 TEAMSPEAK SYSTEMS GMBH

## CONTENT

<span id="page-0-0"></span>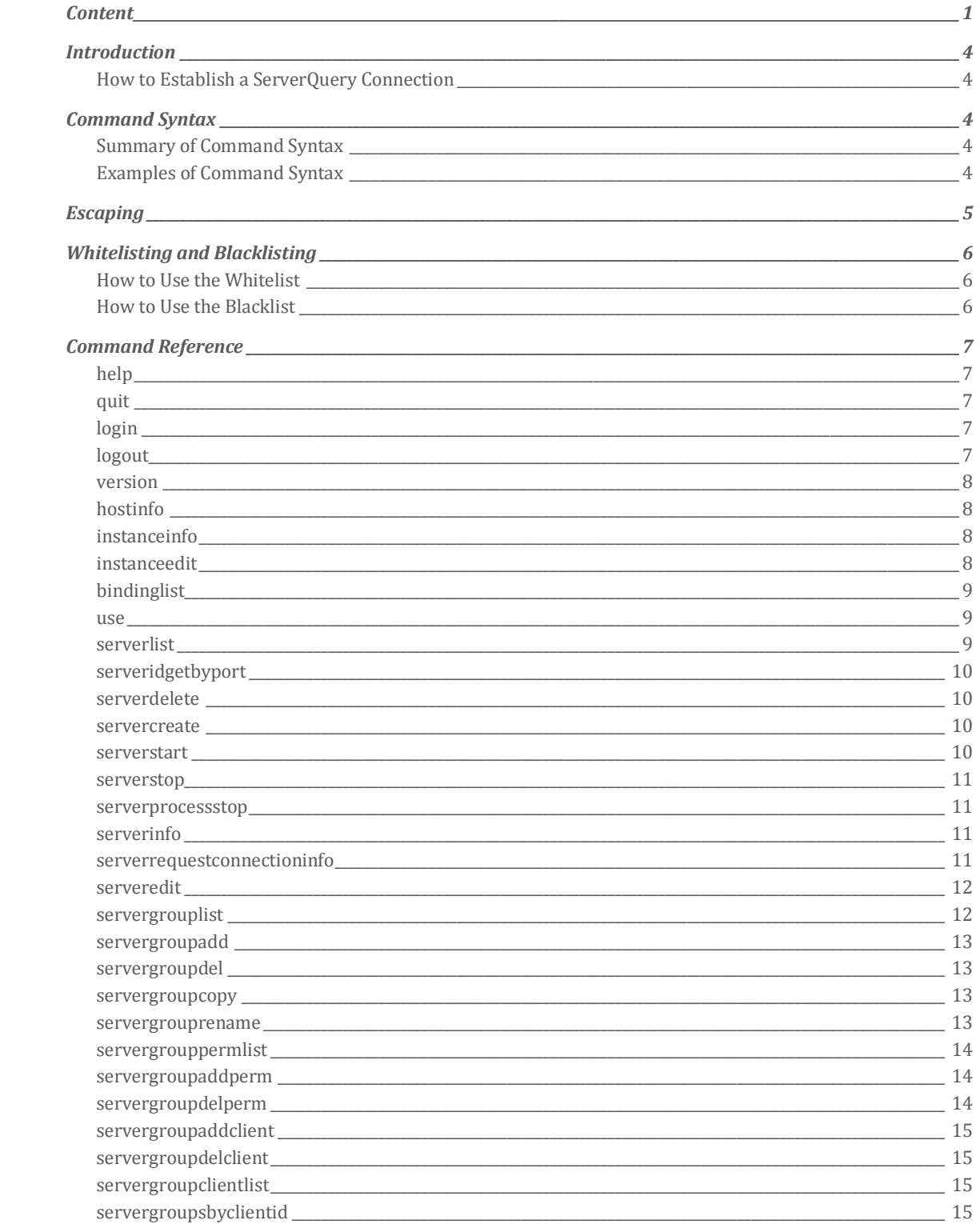

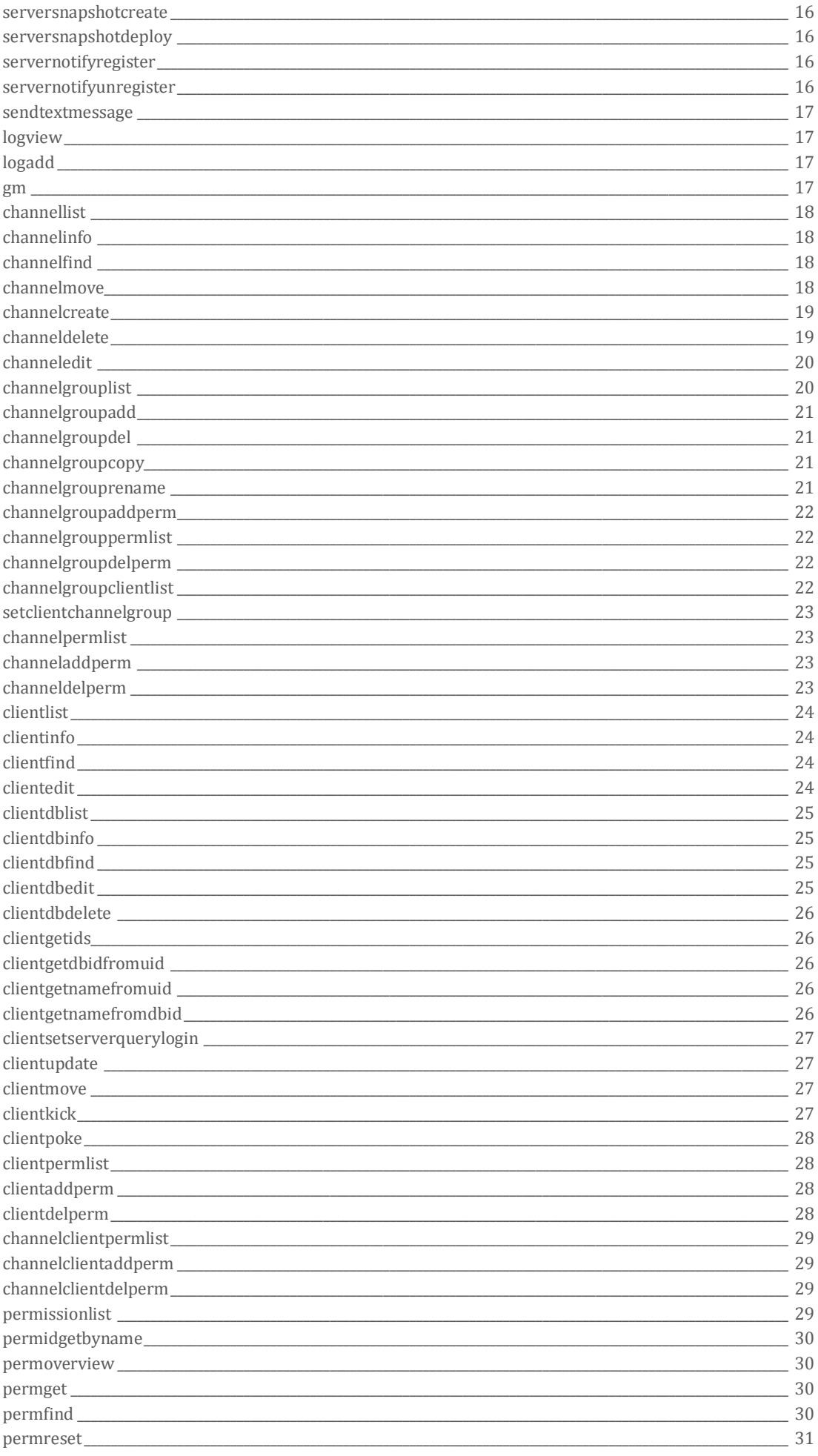

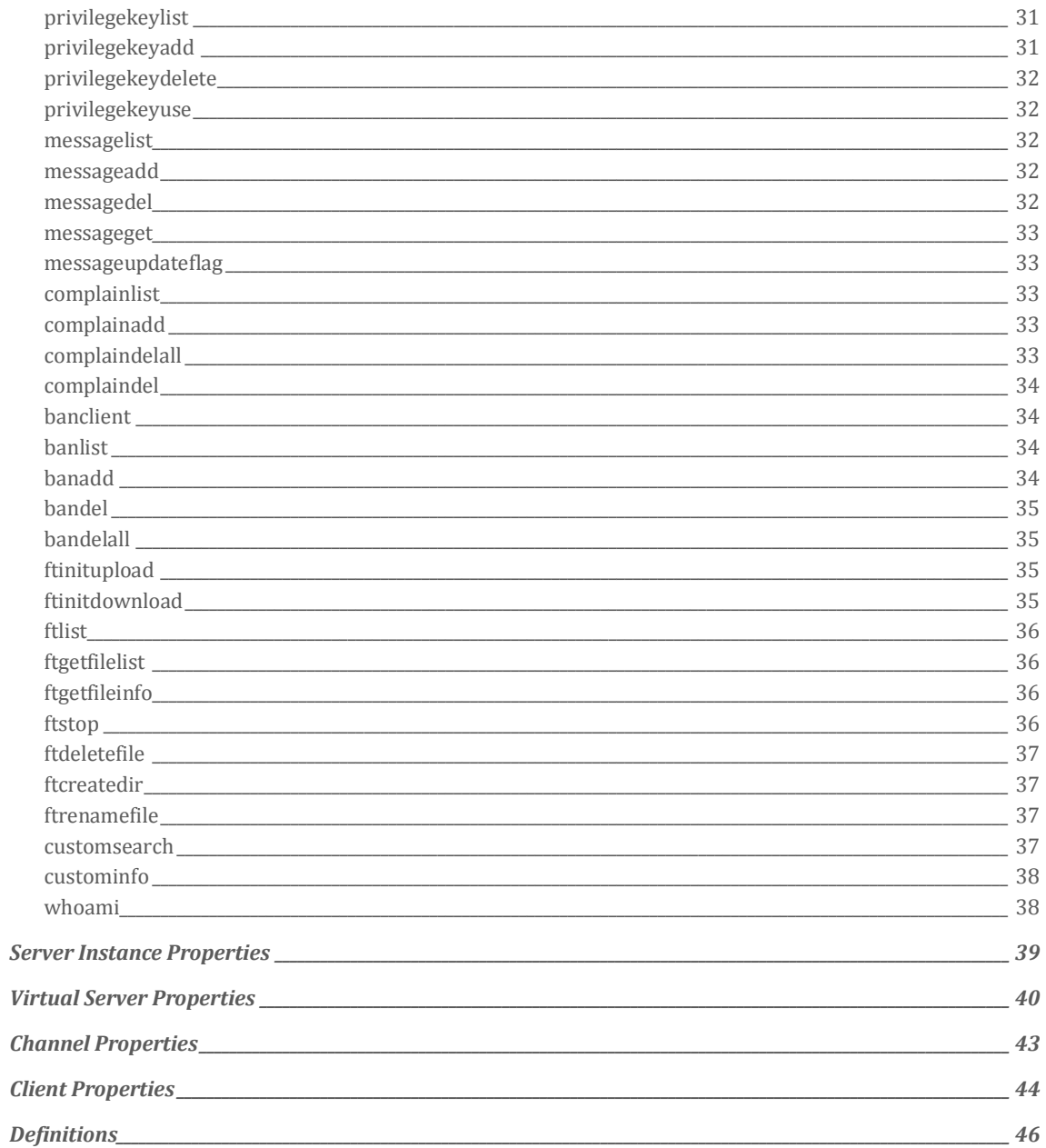

## <span id="page-3-0"></span>**INTRODUCTION**

*ServerQuery* is a command-line interface built into the *TeamSpeak 3 Server* which allows powerful scripting and automation tools to be built based on the exact same instruction set and functionality provided by the *TeamSpeak 3 Client*. For example, you can use scripts to automate the management of virtual servers or nightly backups. In short, you can perform operations more efficiently by using *ServerQuery* scripts than you can by using a user interface.

This manual describes the general *ServerQuery* usage and syntax and provides examples for all commands available.

## <span id="page-3-1"></span>HOW TO ESTABLISH A SERVEROUERY CONNECTION

Connecting to a *ServerQuery* interface can be done by using a character-mode terminal client such as *Telnet* or *PuTTY*. Basically, a *ServerQuery* client is acting like a real client, except it's unable to send or receive voice data.

Per default, the *TeamSpeak 3 Server* is waiting for incoming *ServerQuery* connections on port *10011* (TCP). On success, the server should welcome you with a TS3 prompt.

## <span id="page-3-2"></span>COMMAND SYNTAX

This section describes the syntax of all *ServerQuery* commands.

### <span id="page-3-3"></span>SUMMARY OF COMMAND SYNTAX

*ServerQuery* commands follow the general syntax of:

command [parameter…] [option…]

The command is a single word which may contain lowercase letters, digits and underscore symbols (a-z 0-9 \_) followed by a whitespace. A parameter block is made up of one or more key-value pairs separated by a whitespace. In addition, various commands support options which are specified with a leading minus. For example:

```
command key1=value1 key2=value2 -option1 -option2
```
Some commands accept grouped or nested parameters. Therefore allowing you to apply an action on more than one object. Those parameters are separated by a pipe symbol (|). For example:

command key1=value1|key1=value2|key1=value3

The pipe symbol (|) is also used to separate list items (e.g. multiple clients in a virtual servers clientlist).

## <span id="page-3-4"></span>EXAMPLES OF COMMAND SYNTAX

The following provides some common *ServerQuery* syntax examples:

```
serverlist
clientlist –uid –away –groups
clientdbfind pattern=ScP
clientdbfind pattern=FPMPSC6MXqXq751dX7BKV0JniSo= –uid
clientkick reasonid=5 reasonmsg=Go\saway! clid=1|clid=2|clid=3
channelmove cid=16 cpid=1 order=0
sendtextmessage targetmode=2 target=12 msg=Hello\sWorld!
```
## <span id="page-4-0"></span>ESCAPING

You cannot use whitespaces or any special characters in parameters. Instead, the *TeamSpeak 3 Server* supports the use of escape patterns which can be used to insert newlines, tabs or other special characters into a parameter string. The same escape patterns are used to clean up the servers output and prevent parsing issues.

Here's an example on how to escape a parameter string correctly.

#### *RIGHT:*

serveredit virtualserver\_name=TeamSpeak\s]\p[\sServer

### *WRONG:*

serveredit virtualserver\_name=TeamSpeak ]|[ Server

The following characters need to be escaped if they are to be used:

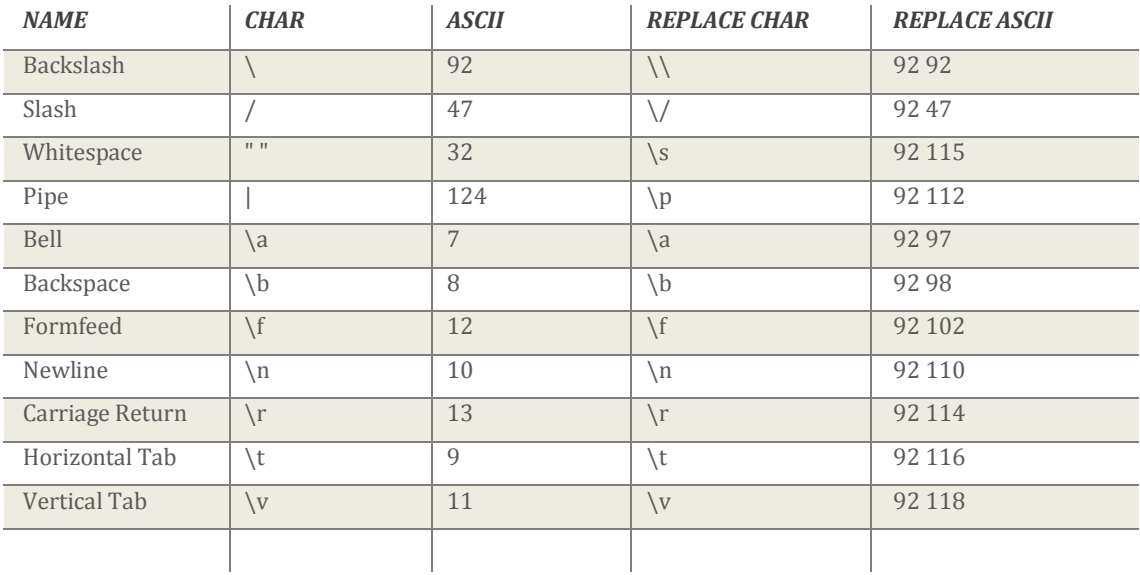

## <span id="page-5-0"></span>WHITELISTING AND BLACKLISTING

The *TeamSpeak 3 Server* includes flood protection technology for the *ServerQuery* interface which means that a *ServerQuery* client can only execute a finite number of commands per time unit. These limits are controlled by the following server instance properties:

- SERVERINSTANCE\_SERVERQUERY\_FLOOD\_COMMANDS
- SERVERINSTANCE\_SERVERQUERY\_FLOOD\_TIME

Per default, the *TeamSpeak 3 Server* will not allow more than 10 commands within 3 seconds from the same source. You can use the following command to modify these settings:

instanceedit serverinstance\_serverquery\_flood\_commands=10 serverinstance\_serverquery\_flood\_time=3

If you're using automated scripts or web applications to manage your servers, it's most likely possible that you'll exceed those limits. Therefore, the *TeamSpeak 3 Server* provides whitelisting and blacklisting features for the *ServerQuery* interface.

## <span id="page-5-1"></span>HOW TO USE THE WHITELIST

The whitelist is a list of approved hosts that are allowed to ignore the flood protection settings on a *TeamSpeak 3 Server*. For example, if you're using a web administration interface, we strongly recommend that you add the IP address of your web server to the whitelist file. In a new installation of the *TeamSpeak 3 Server*, this file is called *query ip* whitelist.txt and it contains the loopback IP address of your server (127.0.0.1). You can enter an infinite number of IP addresses to the whitelist, one IP address per line.

85.25.120.233 80.190.225.233 75.125.142.2 194.97.114.2 79.218.0.0/16 127.0.0.1

The TeamSpeak 3 Server also support[s Classless Inter-Domain Routing](http://en.wikipedia.org/wiki/Classless_Inter-Domain_Routing) (CIDR) notation so you can easily add an entire network to your whitelists. CIDR notation uses a syntax of specifying IP addresses using the base address of the network followed by a slash and the size of the routing prefix, e.g., 192.168.0.0/16 (IPv4) and 2001:db8::/32 (IPv6).

## <span id="page-5-2"></span>HOW TO USE THE BLACKLIST

The blacklist is a list of hosts that, for one reason or another, are being denied access to the *ServerQuery* interface. In a new installation of the *TeamSpeak 3 Server*, this file is called *query\_ip\_blacklist.txt* and is empty. The syntax of this file is equal to the whitelist, e.g. 0.0.0.0/0 will refuse all incoming connections.

## <span id="page-6-0"></span>COMMAND REFERENCE

This is a list of the commands available when using the *TeamSpeak 3 ServerQuery* interface.

### <span id="page-6-1"></span>**HELP**

Provides information about *ServerQuery* commands. Used without parameters, help lists and briefly describes every command.

#### *Permissions:*

b serverinstance help view

## *Syntax:*

help [{command}]

### *Example:*

help serverinfo Usage: serverinfo

Displays detailed configuration information about a virtual server including ID, number of clients online, configuration, etc.

error id=0 msg=ok

### <span id="page-6-2"></span>**OUIT**

Closes the *ServerQuery* connection to the *TeamSpeak 3 Server* instance.

*Syntax:* quit

#### *Example:* quit

### <span id="page-6-3"></span>LOGIN

Authenticates with the *TeamSpeak 3 Server* instance using given *ServerQuery* login credentials.

#### *Related Permissions:*

b\_serverquery\_login

#### *Syntax:*

login client\_login\_name={username} client\_login\_password={password} login {username} {password}

#### *Example:*

login client\_login\_name=xyz client\_login\_password=xyz error id=0 msg=ok

### <span id="page-6-4"></span>LOGOUT

Deselects the active virtual server and logs out from the server instance.

### *Permissions:*

b\_serverquery\_login

*Syntax:* logout

### *Example:*

logout error id=0 msg=ok

### <span id="page-7-0"></span>VERSION

Displays the servers version information including platform and build number.

#### *Permissions:*

b\_serverinstance\_version\_view

### *Syntax:*

version

### *Example:*

```
version
 version=3.0.0-alpha4 build=9155 platform=Linux
 error id=0 msg=ok
```
### <span id="page-7-1"></span>HOSTINFO

Displays detailed connection information about the server instance including uptime, number of virtual servers online, traffic information, etc.

For detailed information, se[e Server Instance Properties.](#page-38-0)

#### *Permissions:*

b\_serverinstance\_info\_view

*Syntax:* hostinfo

#### *Example:*

```
hostinfo
 instance_uptime=1903203 host_timestamp_utc=1259337246 virtualservers_running_total=1 
 connection_filetransfer_bandwidth_sent=0 …
 error id=0 msg=ok
```
### <span id="page-7-2"></span>**INSTANCEINFO**

Displays the server instance configuration including database revision number, the file transfer port, default group IDs, etc.

For detailed information, see **Server Instance Properties**.

*Permissions:* b\_serverinstance\_info\_view

## *Syntax:*

instanceinfo

#### *Example:*

```
instanceinfo
 serverinstance_database_version=11 serverinstance_filetransfer_port=30033 
 serverinstance_template_guest_serverquery_group=1 serverinstance_template_serveradmin_group=3 …
 error id=0 msg=ok
```
### <span id="page-7-3"></span>**INSTANCEEDIT**

Changes the server instance configuration using given properties.

For detailed information, see **Server Instance Properties**.

#### *Permissions:*

b\_serverinstance\_modify\_settings

#### *Syntax:* instanceedit [instance\_properties…]

#### *Example:*

instanceedit serverinstance\_filetransfer\_port=1337 error id=0 msg=ok

### <span id="page-8-0"></span>BINDINGLIST

Displays a list of IP addresses used by the server instance on multi-homed machines.

#### *Permissions:*

b\_serverinstance\_binding\_list

#### *Syntax:*

bindinglist

#### *Example:*

bindinglist ip=0.0.0.0 error id=0 msg=ok

### <span id="page-8-1"></span>USE

Selects the virtual server specified with sid or port to allow further interaction. The *ServerQuery* client will appear on the virtual server and acts like a real *TeamSpeak 3 Client*, except it's unable to send or receive voice data.

If your database contains multiple virtual servers using the same UDP port, use will select a random virtual server using the specified port.

#### *Permissions:*

b\_virtualserver\_select

#### *Syntax:*

use [sid={serverID}] [port={serverPort}] [-virtual] use {serverID} [-virtual]

#### *Example:*

use sid=1 error id=0 msg=ok

### <span id="page-8-2"></span>SERVERLIST

Displays a list of virtual servers including their ID, status, number of clients online, etc. If you're using the -all option, the server will list all virtual servers stored in the database. This can be useful when multiple server instances with different machine IDs are using the same database. The machine ID is used to identify the server instance a virtual server is associated with.

The status of a virtual server can be either online, offline, deploy running, booting up, shutting down and virtual online. While most of them are self-explanatory, virtual online is a bit more complicated.

Please note that whenever you select a virtual server which is currently stopped, it will be started in virtual mode which means you are able to change its configuration, create channels or change permissions, but no regular *TeamSpeak 3 Client* can connect. As soon as the last *ServerQuery* client deselects the virtual server, its status will be changed back to offline.

### *Permissions:*

b\_serverinstance\_virtualserver\_list

#### *Syntax:*

serverlist [-uid] [-short] [-all] [-onlyoffline]

#### *Example:*

```
serverlist
 virtualserver_id=1 virtualserver_port=9987 virtualserver_status=online virtualserver_clientsonline=6 …
 error id=0 msg=ok
```
### <span id="page-9-0"></span>SERVERIDGETBYPORT

Displays the database ID of the virtual server running on the UDP port specified by virtualserver\_port.

#### *Permissions:*

b\_serverinstance\_virtualserver\_list

#### *Syntax:*

serveridgetbyport virtualserver\_port={serverPort}

#### *Example:*

serveridgetbyport virtualserver\_port=9987 server\_id=1 error id=0 msg=ok

### <span id="page-9-1"></span>SERVERDELETE

Deletes the virtual server specified with sid. Please note that only virtual servers in stopped state can be deleted.

#### *Permissions:* b virtualserver delete

*Syntax:* serverdelete sid={serverID}

#### *Example:*

serverdelete sid=1 error id=0 msg=ok

### <span id="page-9-2"></span>SERVERCREATE

Creates a new virtual server using the given properties and displays its ID, port and initial administrator privilege key. If virtualserver\_port is not specified, the server will test for the first unused UDP port.

The first virtual server will be running on UDP port 9987 by default. Subsequently started virtual servers will be running on increasing UDP port numbers.

For detailed information, see [Virtual Server Properties.](#page-39-0)

#### *Permissions:*

b virtualserver create

*Syntax:*

servercreate virtualserver\_name={serverName} [virtualserver\_properties…]

#### *Example:*

```
servercreate virtualserver_name=TeamSpeak\s]\p[\sServer virtualserver_port=9988 
virtualserver_maxclients=32
 sid=2 virtualserver_port=9988 token=eKnFZQ9EK7G7MhtuQB6+N2B1PNZZ6OZL3ycDp2OW
 error id=0 msg=ok
```
### <span id="page-9-3"></span>SERVERSTART

Starts the virtual server specified with sid. Depending on your permissions, you're able to start either your own virtual server only or all virtual servers in the server instance.

*Permissions:* b\_virtualserver\_start\_any b\_virtualserver\_start

*Syntax:* serverstart sid={serverID}

*Example:* serverstart sid=1 error id=0 msg=ok

### <span id="page-10-0"></span>**SERVERSTOP**

Stops the virtual server specified with sid. Depending on your permissions, you're able to stop either your own virtual server only or all virtual servers in the server instance.

#### *Permissions:*

b\_virtualserver\_stop\_any b\_virtualserver\_stop

#### *Syntax:* serverstop sid={serverID}

#### *Example:*

serverstop sid=1 error id=0 msg=ok

### <span id="page-10-1"></span>SERVERPROCESSSTOP

Stops the entire *TeamSpeak 3 Server* instance by shutting down the process.

#### *Permissions:*

b\_serverinstance\_stop

*Syntax:* serverprocessstop

#### *Example:*

serverprocessstop error id=0 msg=ok

### <span id="page-10-2"></span>**SERVERINFO**

Displays detailed configuration information about the selected virtual server including unique ID, number of clients online, configuration, etc.

For detailed information, see [Virtual Server Properties.](#page-39-0)

#### *Permissions:*

b\_virtualserver\_info\_view

### *Syntax:*

serverinfo

### *Example:*

serverinfo virtualserver\_port=9987 virtualserver\_unique\_identifier=zrPkjznB1tMnRwj01xx7RxXjqeY= virtualserver\_name=TeamSpeak\s]I[\sServer … error id=0 msg=ok

### <span id="page-10-3"></span>SERVERREQUESTCONNECTIONINFO

Displays detailed connection information about the selected virtual server including uptime, traffic information, etc.

*Permissions:* b\_virtualserver\_connectioninfo\_view

### *Syntax:*

serverrequestconnectioninfo

#### *Example:*

```
serverrequestconnectioninfo
 connection filetransfer bandwidth_sent=0 connection filetransfer bandwidth_received=0
 connection_packets_sent_total=241454 …
 error id=0 msg=ok
```
### <span id="page-11-0"></span>**SERVEREDIT**

Changes the selected virtual servers configuration using given properties. Note that this command accepts multiple properties which means that you're able to change all settings of the selected virtual server at once.

For detailed information, see [Virtual Server Properties.](#page-39-0)

#### *Permissions:*

b\_virtualserver\_modify\_name b\_virtualserver\_modify\_welcomemessage b\_virtualserver\_modify\_maxclients b\_virtualserver\_modify\_reserved\_slots b\_virtualserver\_modify\_password b\_virtualserver\_modify\_default\_servergroup b\_virtualserver\_modify\_default\_channelgroup b\_virtualserver\_modify\_default\_channeladmingroup b\_virtualserver\_modify\_ft\_settings b\_virtualserver\_modify\_ft\_quotas b\_virtualserver\_modify\_channel\_forced\_silence b\_virtualserver\_modify\_complain b\_virtualserver\_modify\_antiflood b\_virtualserver\_modify\_hostmessage b\_virtualserver\_modify\_hostbanner b\_virtualserver\_modify\_hostbutton b\_virtualserver\_modify\_port b\_virtualserver\_modify\_autostart b\_virtualserver\_modify\_needed\_identity\_security\_level b\_virtualserver\_modify\_priority\_speaker\_dimm\_modificator b\_virtualserver\_modify\_log\_settings b\_virtualserver\_modify\_icon\_id b\_virtualserver\_modify\_weblist b\_virtualserver\_modify\_min\_client\_version b\_virtualserver\_modify\_codec\_encryption\_mode

### *Syntax:*

serveredit [virtualserver\_properties…]

#### *Example:*

serveredit virtualserver\_name=TeamSpeak\s]\p[\sServer virtualserver\_maxclients=32 error id=0 msg=ok

### <span id="page-11-1"></span>SERVERGROUPLIST

Displays a list of server groups available. Depending on your permissions, the output may also contain global ServerQuery groups and template groups.

#### *Permissions:*

b\_serverinstance\_modify\_querygroup b\_serverinstance\_modify\_templates b\_virtualserver\_servergroup\_list

*Syntax:* servergrouplist

#### *Example:*

```
servergrouplist
  sgid=9 name=Server\sAdmin type=1 iconid=300 savedb=1|sgid=10 name=Normal type=1 iconid=0 savedb=1|sgid=11 …
  error id=0 msg=ok
```
### <span id="page-12-0"></span>SERVERGROUPADD

Creates a new server group using the name specified with name and displays its ID. The optional type parameter can be used to create ServerQuery groups and template groups. For detailed information, see [Definitions.](#page-45-0)

### *Permissions:*

*Syntax:*

b virtualserver servergroup create

*Example:* servergroupadd name=Server\sAdmin  $sgid=13$ error id=0 msg=ok

servergroupadd name={groupName} [type={groupDbType}]

### <span id="page-12-1"></span>SERVERGROUPDEL

Deletes the server group specified with sgid. If force is set to 1, the server group will be deleted even if there are clients within.

#### *Permissions:*

b\_virtualserver\_servergroup\_delete

*Syntax:* servergroupdel sgid={groupID} force={1|0}

*Example:* servergroupdel sgid=13 error id=0 msg=ok

### <span id="page-12-2"></span>SERVERGROUPCOPY

Creates a copy of the server group specified with ssgid. If tsgid is set to *0*, the server will create a new group. To overwrite an existing group, simply set tsgid to the ID of a designated target group. If a target group is set, the name parameter will be ignored.

The type parameter can be used to create ServerQuery groups and template groups. For detailed information, see [Definitions.](#page-45-0)

#### *Permissions:*

b\_virtualserver\_servergroup\_create i\_group\_modify\_power i\_group\_needed\_modify\_power

#### *Syntax:*

servergroupcopy ssgid={sourceGroupID} tsgid={targetGroupID} name={groupName} type={groupDbType}

#### *Example:*

servergroupcopy ssgid=6 tsgid=0 name=My\sGroup\s(Copy) type=1  $snid=21$ error id=0 msg=ok

### <span id="page-12-3"></span>SERVERGROUPRENAME

Changes the name of the server group specified with sgid.

#### *Permissions:*

i\_group\_modify\_power i\_group\_needed\_modify\_power

#### *Syntax:*

servergrouprename sgid={groupID} name={groupName}

#### *Example:*

servergrouprename sgid=13 name=New\sName error id=0 msg=ok

### <span id="page-13-0"></span>SERVERGROUPPERMLIST

Displays a list of permissions assigned to the server group specified with sgid. If the –permsid option is specified, the output will contain the permission names instead of the internal IDs.

#### *Permissions:*

b\_virtualserver\_servergroup\_permission\_list

*Syntax:* servergrouppermlist sgid={groupID} [-permsid]

#### *Example:*

servergrouppermlist sgid=13 permid=8470 permvalue=1 permnegated=0 permskip=0|permid=8475 permvalue=1 … error id=0 msg=ok

### <span id="page-13-1"></span>SERVERGROUPADDPERM

Adds a set of specified permissions to the server group specified with sgid. Multiple permissions can be added by providing the four parameters of each permission. A permission can be specified by permid or permsid.

#### *Permissions:*

i group modify power i\_group\_needed\_modify\_power i\_permission\_modify\_power

#### *Syntax:*

servergroupaddperm sgid={groupID} [permid={permID}...] [permsid={permName}...] permvalue={permValue}… permnegated={1|0}… permskip={1|0}…

#### *Examples:*

servergroupaddperm sgid=13 permid=17276 permvalue=50 permnegated=0 permskip=0|permid=21415 permvalue=20 permnegated=0 error id=0 msg=ok

<span id="page-13-2"></span>servergroupaddperm sgid=3 permsid=b\_virtualserver\_modify\_maxclients permvalue=1 permnegated=0 permskip=0

error id=0 msg=ok

### SERVERGROUPDELPERM

Removes a set of specified permissions from the server group specified with sgid. Multiple permissions can be removed at once. A permission can be specified by permid or permsid.

#### *Permissions:*

i\_group\_modify\_power i group needed modify power i\_permission\_modify\_power

#### *Syntax:*

servergroupdelperm sgid={groupID} [permid={permID}…] [permsid={permName}…]

#### *Examples:*

```
servergroupdelperm sgid=16 permid=17276|permid=21415
 error id=0 msg=ok
```
servergroupdelperm sgid=3 permsid=b\_virtualserver\_modify\_maxclients error id=0 msg=ok

### <span id="page-14-0"></span>SERVERGROUPADDCLIENT

Adds a client to the server group specified with sgid. Please note that a client cannot be added to default groups or template groups.

#### *Permissions:*

i group member add power i\_group\_needed\_member\_add\_power

### *Syntax:*

servergroupaddclient sgid={groupID} cldbid={clientDBID}

### *Example:*

servergroupaddclient sgid=16 cldbid=3 error id=0 msg=ok

### <span id="page-14-1"></span>SERVERGROUPDELCLIENT

Removes a client specified with cldbid from the server group specified with sgid.

#### *Permissions:*

i\_group\_member\_remove\_power i\_group\_needed\_member\_remove\_power

### *Syntax:*

servergroupdelclient sgid={groupID} cldbid={clientDBID}

#### *Example:*

servergroupdelclient sgid=16 cldbid=3 error id=0 msg=ok

### <span id="page-14-2"></span>SERVERGROUPCLIENTLIST

Displays the IDs of all clients currently residing in the server group specified with sgid. If you're using the optional -names option, the output will also contain the last known nickname and the unique identifier of the clients.

### *Permissions:*

b\_virtualserver\_servergroup\_client\_list

#### *Syntax:*

servergroupclientlist sgid={groupID} [-names]

#### *Example:*

servergroupclientlist sgid=16 cldbid=7|cldbid=8|cldbid=9|cldbid=11|cldbid=13|cldbid=16|cldbid=18|cldbid=29|cldbid=32|cldbid=34|cldbid=37|cldbid=4 0|cldbid=47|cldbid=53 error id=0 msg=ok

### <span id="page-14-3"></span>**SERVERGROUPSBYCLIENTID**

Displays all server groups the client specified with cldbid is currently residing in.

#### *Syntax:*

servergroupsbyclientid cldbid={clientDBID}

#### *Example:*

servergroupsbyclientid cldbid=18 name=Server\sAdmin sgid=6 cldbid=18 error id=0 msg=ok

### <span id="page-15-0"></span>SERVERSNAPSHOTCREATE

Displays a snapshot of the selected virtual server containing all settings, groups and known client identities. The data from a server snapshot can be used to restore a virtual servers configuration, channels and permissions using the serversnapshotdeploy command.

#### *Permissions:*

b\_virtualserver\_snapshot\_create

*Syntax:* serversnapshotcreate

#### *Example:*

```
serversnapshotcreate
 hash=bnTd2E1kNITHjJYRCFjgbKKO5P8=|virtualserver_unique_identifier=zrPkjznB1tMnRwj01xx7RxXjqeY= 
 virtualserver_name=TeamSpeak\s]I[\sServer …
 error id=0 msg=ok
```
### <span id="page-15-1"></span>SERVERSNAPSHOTDEPLOY

Restores the selected virtual servers configuration using the data from a previously created server snapshot. Please note that the *TeamSpeak 3 Server* does **NOT** check for necessary permissions while deploying a snapshot so the command could be abused to gain additional privileges.

#### *Permissions:*

b virtualserver snapshot deploy

#### *Syntax:*

serversnapshotdeploy virtualserver\_snapshot

#### *Example:*

```
serversnapshotdeploy
 hash=bnTd2E1kNITHjJYRCFjgbKKO5P8=|virtualserver_unique_identifier=zrPkjznB1tMnRwj01xx7RxXjq= … error id=0 msg=ok
```
### SERVERNOTIFYREGISTER

Registers for a specified category of events on a virtual server to receive notification messages. Depending on the notifications you've registered for, the server will send you a message on every event in the view of your *ServerQuery* client (e.g. clients joining your channel, incoming text messages, server configuration changes, etc). The event source is declared by the event parameter while id can be used to limit the notifications to a specific channel.

#### *Permissions:*

b\_virtualserver\_notify\_register

#### *Syntax:*

servernotifyregister event={server|channel|textserver|textchannel|textprivate} [id={channelID}]

#### *Example:* servernotifyregister event=server error id=0 msg=ok

### <span id="page-15-3"></span>**SERVERNOTIFYUNREGISTER**

Unregisters all events previously registered with servernotifyregister so you will no longer receive notification messages.

#### *Permissions:*

b\_virtualserver\_notify\_unregister

*Syntax:* servernotifyunregister

#### *Example:* servernotifyunregister error id=0 msg=ok

### <span id="page-16-0"></span>SENDTEXTMESSAGE

Sends a text message a specified target. The type of the target is determined by targetmode while target specifies the ID of the recipient, whether it be a virtual server, a channel or a client.

For detailed information, see **Definitions**.

#### *Permissions:*

i\_client\_private\_textmessage\_power i\_client\_needed\_private\_textmessage\_power b\_client\_server\_textmessage\_send b\_client\_channel\_textmessage\_send

#### *Syntax:*

sendtextmessage targetmode={1-3} target={serverID|channelID|clientID} msg={text}

#### *Example:*

sendtextmessage targetmode=2 target=1 msg=Hello\sWorld! error id=0 msg=ok

### <span id="page-16-1"></span>LOGVIEW

Displays a specified number of entries from the servers log. Depending on your permissions, you'll receive entries from the server instance log and/or your virtual server log. Using a combination of the comparator and timestamp parameters allows you to filter for log entries based on a specific date/time.

#### *Permissions:*

b serverinstance log view b\_virtualserver\_log\_view

#### *Syntax:*

logview limitcount={1-500} [comparator={<|>|=}] [timestamp=YYYY-MM-DD\shh:mm:ss] *Example:* logview limitcount=30 timestamp=1259356318 level=4 channel=Query msg=query\sfrom\s87.163.52.195:9\sissued:\slogview\slimitcount=30|timestamp=1259356148 … error id=0 msg=ok

### <span id="page-16-2"></span>LOGADD

Writes a custom entry into the servers log. Depending on your permissions, you'll be able to add entries into the server instance log and/or your virtual servers log. The loglevel parameter specifies the type of the entry.

For detailed information, se[e Definitions.](#page-45-0)

### *Permissions:* b\_serverinstance\_log\_add b\_virtualserver\_log\_add

*Syntax:* logadd loglevel={1-4} logmsg={text}

#### *Example:*

<span id="page-16-3"></span>logadd loglevel=4 logmsg=Informational\smessage! error id=0 msg=ok

### GM

Sends a text message to all clients on all virtual servers in the *TeamSpeak 3 Server* instance.

#### *Permissions:*

b\_serverinstance\_textmessage\_send

## *Syntax:*

gm msg={text}

*Example:* gm msg=Hello\sWorld! error id=0 msg=ok

### <span id="page-17-0"></span>**CHANNELLIST**

Displays a list of channels created on a virtual server including their ID, order, name, etc. The output can be modified using several command options.

#### *Permissions:*

b\_virtualserver\_channel\_list

#### *Syntax:*

channellist [-topic] [-flags] [-voice] [-limits] [-icon]

#### *Example:*

```
channellist -topic
  cid=15 pid=0 channel_order=0 channel_name=Default\sChannel channel_topic=Default\sChannel\shas\sno\s[b]topic[\/b] 
  total_clients=2|cid=16 …
 error id=0 msg=ok
```
### <span id="page-17-1"></span>CHANNELINFO

Displays detailed configuration information about a channel including ID, topic, description, etc.

For detailed information, see [Channel Properties.](#page-42-0)

#### *Permissions:*

b channel info view

### *Syntax:*

channelinfo cid={channelID}

#### *Example:*

```
channelinfo cid=1
 channel_name=Default\sChannel channel_topic=Default\sChannel\shas\sno\s[b]topic[\/b] 
 channel_description=This\sis\sthe\sdefault\schannel …
 error id=0 msg=ok
```
### <span id="page-17-2"></span>CHANNELFIND

Displays a list of channels matching a given name pattern.

#### *Permissions:*

b virtualserver channel search

#### *Syntax:*

channelfind [pattern={channelName}]

#### *Example:*

channelfind pattern=default cid=15 channel\_name=Default\sChannel error id=0 msg=ok

### <span id="page-17-3"></span>CHANNELMOVE

Moves a channel to a new parent channel with the ID cpid. If order is specified, the channel will be sorted right under the channel with the specified ID. If order is set to  $\theta$ , the channel will be sorted right below the new parent.

#### *Permissions:*

i\_channel\_min\_depth i\_channel\_max\_depth b\_channel\_modify\_parent b\_channel\_modify\_sortorder

#### *Syntax:*

channelmove cid={channelID} cpid={channelParentID} [order={channelSortOrder}]

#### *Example:*

channelmove cid=16 cpid=1 order=0 error id=0 msg=ok

### <span id="page-18-0"></span>CHANNELCREATE

Creates a new channel using the given properties and displays its ID. Note that this command accepts multiple properties which means that you're able to specifiy all settings of the new channel at once.

For detailed information, see **Channel Properties**.

#### *Permissions:*

i\_channel\_min\_depth i\_channel\_max\_depth b\_channel\_create\_child b\_channel\_create\_permanent b\_channel\_create\_semi\_permanent b\_channel\_create\_temporary b channel create with topic b channel create with description b\_channel\_create\_with\_password b\_channel\_create\_modify\_with\_codec\_speex8 b\_channel\_create\_modify\_with\_codec\_speex16 b\_channel\_create\_modify\_with\_codec\_speex32 b\_channel\_create\_modify\_with\_codec\_celtmono48 i\_channel\_create\_modify\_with\_codec\_maxquality i\_channel\_create\_modify\_with\_codec\_latency\_factor\_min b channel create with maxclients b channel create with maxfamilyclients b\_channel\_create\_with\_sortorder b\_channel\_create\_with\_default b\_channel\_create\_with\_needed\_talk\_power

### *Syntax:*

channelcreate channel\_name={channelName} [channel\_properties…]

#### *Example:*

channelcreate channel\_name=My\sChannel channel\_topic=My\sTopic  $ci$ d=16 error id=0 msg=ok

### <span id="page-18-1"></span>**CHANNELDELETE**

Deletes an existing channel by ID. If force is set to *1*, the channel will be deleted even if there are clients within. The clients will be kicked to the default channel with an appropriate reason message.

#### *Permissions:*

b\_channel\_delete\_permanent b\_channel\_delete\_semi\_permanent b\_channel\_delete\_temporary b\_channel\_delete\_flag\_force

#### *Syntax:*

channeldelete cid={channelID} force={1|0}

#### *Example:*

channeldelete cid=16 force=1 error id=0 msg=ok

### <span id="page-19-0"></span>**CHANNELEDIT**

Changes a channels configuration using given properties. Note that this command accepts multiple properties which means that you're able to change all settings of the channel specified with cid at once.

For detailed information, see **Channel Properties**.

#### *Permissions:*

i\_channel\_min\_depth i\_channel\_max\_depth b\_channel\_modify\_parent b\_channel\_modify\_make\_default b\_channel\_modify\_make\_permanent b\_channel\_modify\_make\_semi\_permanent b\_channel\_modify\_make\_temporary b\_channel\_modify\_name b\_channel\_modify\_topic b\_channel\_modify\_description b\_channel\_modify\_password b\_channel\_modify\_codec b\_channel\_create\_modify\_with\_codec\_speex8 b\_channel\_create\_modify\_with\_codec\_speex16 b\_channel\_create\_modify\_with\_codec\_speex32 b\_channel\_create\_modify\_with\_codec\_celtmono48 b\_channel\_modify\_codec\_quality b\_channel\_create\_modify\_with\_codec\_maxquality b\_channel\_modify\_codec\_latency\_factor b\_channel\_modify\_make\_codec\_encrypted b\_channel\_modify\_maxclients b\_channel\_modify\_maxfamilyclients b\_channel\_modify\_sortorder b\_channel\_modify\_needed\_talk\_power i channel modify power i\_channel\_needed\_modify\_power

#### *Syntax:*

channeledit cid={channelID} [channel\_properties…]

#### *Example:*

channeledit cid=15 channel\_codec\_quality=3 channel\_description=My\sDescription error id=0 msg=ok

### <span id="page-19-1"></span>CHANNELGROUPLIST

Displays a list of channel groups available on the selected virtual server.

### *Permissions:*

b\_virtualserver\_channelgroup\_list b\_serverinstance\_modify\_templates

*Syntax:* channelgrouplist

#### *Example:*

```
channelgrouplist
 cgid=1 name=Channel\sAdmin type=2 iconid=100 savedb=1|cgid=2 …
 error id=0 msg=ok
```
### <span id="page-20-0"></span>CHANNELGROUPADD

Creates a new channel group using a given name and displays its ID. The optional type parameter can be used to create ServerQuery groups and template groups.

For detailed information, see **Definitions**.

*Permissions:* b\_virtualserver\_channelgroup\_create

*Syntax:* channelgroupadd name={groupName} [type={groupDbType}] *Example:* channelgroupadd name=Channel\sAdmin cgid=13 error id=0 msg=ok

### <span id="page-20-1"></span>CHANNELGROUPDEL

Deletes a channel group by ID. If force is set to *1*, the channel group will be deleted even if there are clients within.

#### *Permissions:*

b\_virtualserver\_channelgroup\_delete

*Syntax:* channelgroupdel cgid={groupID} force={1|0}

*Example:* channelgroupdel cgid=13 error id=0 msg=ok

### <span id="page-20-2"></span>CHANNELGROUPCOPY

Creates a copy of the channel group specified with scgid. If tcgid is set to *0*, the server will create a new group. To overwrite an existing group, simply set tcgid to the ID of a designated target group. If a target group is set, the name parameter will be ignored. The type parameter can be used to create ServerQuery groups and template groups.

For detailed information, see **Definitions**.

#### *Permissions:*

b\_virtualserver\_channelgroup\_create i\_group\_modify\_power i\_group\_needed\_modify\_power

#### *Syntax:*

channelgroupcopy scgid={sourceGroupID} tsgid={targetGroupID} name={groupName} type={groupDbType}

#### *Example:*

channelgroupcopy scgid=4 tcgid=0 name=My\sGroup\s(Copy) type=1 cgid=33 error id=0 msg=ok

### <span id="page-20-3"></span>CHANNELGROUPRENAME

Changes the name of a specified channel group.

#### *Permissions:*

i\_group\_modify\_power i\_group\_needed\_modify\_power

### *Syntax:*

channelgrouprename cgid={groupID} name={groupName}

#### *Example:*

channelgrouprename cgid=13 name=New\sName error id=0 msg=ok

### <span id="page-21-0"></span>CHANNELGROUPADDPERM

Adds a set of specified permissions to a channel group. Multiple permissions can be added by providing the two parameters of each permission. A permission can be specified by permid or permsid.

#### *Permissions:*

i\_group\_modify\_power i\_group\_needed\_modify\_power i\_permission\_modify\_power

#### *Syntax:*

channelgroupaddperm cgid={groupID} [permid={permID}…] [permsid={permName}…] permvalue={permValue}…

#### *Example:*

```
channelgroupaddperm cgid=13 permid=17276 permvalue=50|permid=21415 permvalue=20
 error id=0 msg=ok
```
### <span id="page-21-1"></span>CHANNELGROUPPERMLIST

Displays a list of permissions assigned to the channel group specified with cgid. If the –permsid option is specified, the output will contain the permission names instead of the internal IDs.

#### *Permissions:*

b\_virtualserver\_channelgroup\_permission\_list

*Syntax:* channelgrouppermlist cgid={groupID} [-permsid]

#### *Example:*

```
channelgrouppermlist cgid=13
 permid=8470 permvalue=1 permnegated=0 permskip=0|permid=8475 permvalue=1 …
 error id=0 msg=ok
```
### <span id="page-21-2"></span>CHANNELGROUPDELPERM

Removes a set of specified permissions from the channel group. Multiple permissions can be removed at once. A permission can be specified by permid or permsid.

#### *Permissions:*

i\_group\_modify\_power i\_group\_needed\_modify\_power i\_permission\_modify\_power

#### *Syntax:*

channelgroupdelperm cgid={groupID} [permid={permID}…] [permsid={permName}…]

#### *Example:*

```
channelgroupdelperm cgid=16 permid=17276|permid=21415
 error id=0 msg=ok
```
### <span id="page-21-3"></span>CHANNELGROUPCLIENTLIST

Displays all the client and/or channel IDs currently assigned to channel groups. All three parameters are optional so you're free to choose the most suitable combination for your requirements.

#### *Permissions:*

b\_virtualserver\_channelgroup\_client\_list

#### *Syntax:*

channelgroupclientlist [cid={channelID}] [cldbid={clientDBID}] [cgid={groupID}]

#### *Example:*

channelgroupclientlist cid=2 cgid=9 cid=2 cldbid=9 cgid=9|cid=2 cldbid=24 cgid=9|cid=2 cldbid=47 cgid=9 error id=0 msg=ok

### <span id="page-22-0"></span>**SETCLIENTCHANNELGROUP**

Sets the channel group of a client to the ID specified with cgid.

#### *Permissions:*

i\_group\_member\_add\_power i\_group\_needed\_member\_add\_power i\_group\_member\_remove\_power i\_group\_needed\_member\_remove\_power

#### *Syntax:*

setclientchannelgroup cgid={groupID} cid={channelID} cldbid={clientDBID}

#### *Example:*

setclientchannelgroup cgid=13 cid=15 cldbid=20 error id=0 msg=ok

### <span id="page-22-1"></span>CHANNELPERMLIST

Displays a list of permissions defined for a channel.

#### *Permissions:*

b\_virtualserver\_channel\_permission\_list

#### *Syntax:*

channelpermlist cid={channelID} [-permsid]

#### *Example:*

```
channelpermlist cid=2
 cid=2 permid=4353 permvalue=1 permnegated=0 permskip=0|permid=17276 permvalue=50 …
 error id=0 msg=ok
```
### <span id="page-22-2"></span>CHANNELADDPERM

Adds a set of specified permissions to a channel. Multiple permissions can be added by providing the two parameters of each permission. A permission can be specified by permid or permsid.

#### *Permissions:*

i\_group\_modify\_power i\_group\_needed\_modify\_power i\_permission\_modify\_power

#### *Syntax:*

channeladdperm cid={channelID} [permid={permID}…] [permsid={permName}…] permvalue={permValue}…

#### *Example:*

```
channeladdperm cid=16 permid=17276 permvalue=50|permid=21415 permvalue=20
 error id=0 msg=ok
```
### <span id="page-22-3"></span>CHANNELDELPERM

Removes a set of specified permissions from a channel. Multiple permissions can be removed at once. A permission can be specified by permid or permsid.

### *Permissions:*

i\_group\_modify\_power i group needed modify power i\_permission\_modify\_power

### *Syntax:*

channeldelperm cid=123 [permid={permID}…] [permsid={permName}…]

#### *Example:*

channeldelperm cid=16 permid=17276|permid=21415 error id=0 msg=ok

### <span id="page-23-0"></span>**CLIENTLIST**

Displays a list of clients online on a virtual server including their ID, nickname, status flags, etc. The output can be modified using several command options.

Please note that the output will only contain clients which are currently in channels you're able to subscribe to.

#### *Permissions:*

b\_virtualserver\_client\_list i\_channel\_subscribe\_power i\_channel\_needed\_subscribe\_power

#### *Syntax:*

```
clientlist [-uid] [-away] [-voice] [-times] [-groups] [-info] [-icon] [-country]
```
#### *Example:*

```
clientlist -away
 clid=5 cid=7 client_database_id=40 client_nickname=ScP client_type=0 client_away=1 
 client_away_message=not\shere|clid=6 …
 error id=0 msg=ok
```
### <span id="page-23-1"></span>CLIENTINFO

Displays detailed configuration information about a client including unique ID, nickname, client version, etc.

#### *Permissions:*

b\_client\_info\_view

#### *Syntax:*

clientinfo clid={clientID}

#### *Example:*

```
clientinfo clid=6
 client_unique_identifier=P5H2hrN6+gpQI4n\/dXp3p17vtY0= client_nickname=Rabe85 client_version=3.0.0-
 alpha24\s[Build:\s8785]\s(UI:\s8785) …
 error id=0 msg=ok
```
### <span id="page-23-2"></span>CLIENTFIND

Displays a list of clients matching a given name pattern.

### *Permissions:*

b\_virtualserver\_client\_search

#### *Syntax:*

clientfind pattern={clientName} *Example:* clientfind pattern=sven clid=7 client\_nickname=Sven

### <span id="page-23-3"></span>CLIENTEDIT

error id=0 msg=ok

Changes a clients settings using given properties.

For detailed information, see **Client Properties**.

#### *Permissions:*

b\_client\_modify\_description b\_client\_set\_talk\_power

#### *Syntax:*

clientedit clid={clientID} [client\_properties…]

#### *Example:*

clientedit clid=10 client\_description=Best\sguy\sever! error id=0 msg=ok

### <span id="page-24-0"></span>**CLIENTDBLIST**

Displays a list of client identities known by the server including their database ID, last nickname, etc.

#### *Permissions:*

b\_virtualserver\_client\_dblist

#### *Syntax:*

clientdblist [start={offset}] [duration={limit}] [-count]

#### *Example:*

#### clientdblist

cldbid=7 client\_unique\_identifier=DZhdQU58qyooEK4Fr8Ly738hEmc= client\_nickname=MuhChy client\_created=1259147468 client\_lastconnected=1259421233 error id=0 msg=ok

### <span id="page-24-1"></span>CLIENTDBINFO

Displays detailed database information about a client including unique ID, creation date, etc.

#### *Permissions:*

b\_virtualserver\_client\_dbinfo

#### *Syntax:*

clientdbinfo cldbid={clientDBID}

#### *Example:*

```
clientdbfind cldbid=4
 client_unique_identifier=FPMPSC6MXqXq751dX7BKV0JniSo= client_nickname=ScP client_created=1265411019
 error id=0 msg=ok
```
### <span id="page-24-2"></span>CLIENTDBFIND

Displays a list of client database IDs matching a given pattern. You can either search for a clients last known nickname or his unique identity by using the -uid option.

#### *Permissions:*

b\_virtualserver\_client\_dbsearch

#### *Syntax:*

clientdbfind pattern={clientName|clientUID} [-uid]

#### *Example:*

clientdbfind pattern=sven cldbid=56 error id=0 msg=ok

### <span id="page-24-3"></span>CLIENTDBEDIT

Changes a clients settings using given properties.

For detailed information, see **Client Properties**.

#### *Permissions:*

b client modify dbproperties b\_client\_modify\_description b\_client\_set\_talk\_power

#### *Syntax:*

clientdbedit cldbid={clientDBID} [client\_properties…]

#### *Example:*

clientdbedit cldbid=56 client\_description=Best\sguy\sever! error id=0 msg=ok

### <span id="page-25-0"></span>CLIENTDBDELETE

Deletes a clients properties from the database.

#### *Permissions:*

b\_client\_delete\_dbproperties

#### *Syntax:*

clientdbdelete cldbid={clientDBID}

#### *Example:*

clientdbdelete cldbid=56 error id=0 msg=ok

### <span id="page-25-1"></span>**CLIENTGETIDS**

Displays all client IDs matching the unique identifier specified by cluid.

#### *Syntax:*

clientgetids cluid={clientUID}

#### *Example:*

```
clientgetids cluid=dyjxkshZP6bz0n3bnwFQ1CkwZOM=
 cluid=dyjxkshZP6bz0n3bnwFQ1CkwZOM= clid=1 name=Janko
 error id=0 msg=ok
```
### <span id="page-25-2"></span>CLIENTGETDBIDFROMUID

Displays the database ID matching the unique identifier specified by cluid.

#### *Syntax:*

clientgetdbidfromuid cluid={clientUID}

#### *Example:*

### <span id="page-25-3"></span>CLIENTGETNAMEFROMUID

Displays the database ID and nickname matching the unique identifier specified by cluid.

#### *Syntax:*

clientgetnamefromuid cluid={clientUID}

#### *Example:*

```
clientgetnamefromuid cluid=dyjxkshZP6bz0n3bnwFQ1CkwZOM=
 cluid=dyjxkshZP6bz0n3bnwFQ1CkwZOM= cldbid=32 name=Janko
 error id=0 msg=ok
```
### <span id="page-25-4"></span>CLIENTGETNAMEFROMDBID

Displays the unique identifier and nickname matching the database ID specified by cldbid.

#### *Syntax:*

```
clientgetnamefromdbid cldbid={clientDBID}
```
#### *Example:*

```
clientgetnamefromdbid cldbid=32
 cluid=dyjxkshZP6bz0n3bnwFQ1CkwZOM= cldbid=32 name=Janko
 error id=0 msg=ok
```
clientgetdbidfromuid cluid=dyjxkshZP6bz0n3bnwFQ1CkwZOM= cluid=dyjxkshZP6bz0n3bnwFQ1CkwZOM= cldbid=32 error id=0 msg=ok

### <span id="page-26-0"></span>CLIENTSETSERVERQUERYLOGIN

Updates your own *ServerQuery* login credentials using a specified username. The password will be autogenerated.

#### *Permissions:*

b\_client\_create\_modify\_serverquery\_login

#### *Syntax:*

clientsetserverquerylogin client\_login\_name={username}

#### *Example:*

clientsetserverquerylogin client\_login\_name=admin client\_login\_password=+r\/TQqvR error id=0 msg=ok

### <span id="page-26-1"></span>**CLIENTUPDATE**

Change your ServerQuery clients settings using given properties.

For detailed information, see [Client Properties.](#page-43-0)

#### *Syntax:*

clientupdate [client\_properties…]

#### *Example:*

clientupdate client\_nickname=ScP\s(query) error id=0 msg=ok

### <span id="page-26-2"></span>CLIENTMOVE

Moves one or more clients specified with clid to the channel with ID cid. If the target channel has a password, it needs to be specified with cpw. If the channel has no password, the parameter can be omitted.

#### *Permissions:*

i\_client\_move\_power i\_client\_needed\_move\_power

#### *Syntax:*

clientmove clid={clientID}… cid={channelID} [cpw={channelPassword}]

#### *Example:*

clientmove clid=5|clid=6 cid=3 error id=0 msg=ok

### <span id="page-26-3"></span>CLIENTKICK

Kicks one or more clients specified with clid from their currently joined channel or from the server, depending on reasonid. The reasonmsg parameter specifies a text message sent to the kicked clients. This parameter is optional and may only have a maximum of 40 characters.

For detailed information, see **Definitions**.

#### *Permissions:*

i\_client\_kick\_from\_server\_power i\_client\_kick\_from\_channel\_power i\_client\_needed\_kick\_from\_server\_power i\_client\_needed\_kick\_from\_channel\_power

#### *Syntax:*

clientkick clid={clientID}… reasonid={4|5} [reasonmsg={text}] *Example:* clientkick clid=5|clid=6 reasonid=4 reasonmsg=Go\saway! error id=0 msg=ok

### <span id="page-27-0"></span>CLIENTPOKE

Sends a poke message to the client specified with clid.

#### *Permissions:*

i\_client\_poke\_power i\_client\_needed\_poke\_power

#### *Syntax:*

clientpoke clid={clientID}… msg={text}

#### *Example:*

clientpoke clid=5 msg=Wake\sup! error id=0 msg=ok

### <span id="page-27-1"></span>CLIENTPERMLIST

Displays a list of permissions defined for a client.

#### *Permissions:*

b\_virtualserver\_client\_permission\_list

#### *Syntax:*

clientpermlist cldbid={clientDBID} [-permsid]

#### *Example:*

```
clientpermlist cldbid=2
 cldbid=2 permid=4353 permvalue=1 permnegated=0 permskip=0|permid=17276 permvalue=50 permnegated=0 
 permskip=0|permid=21415 …
 error id=0 msg=ok
```
### <span id="page-27-2"></span>CLIENTADDPERM

Adds a set of specified permissions to a client. Multiple permissions can be added by providing the three parameters of each permission. A permission can be specified by permid or permsid.

#### *Permissions:*

i\_group\_modify\_power i\_group\_needed\_modify\_power i\_permission\_modify\_power

#### *Syntax:*

clientaddperm cldbid={clientDBID} [permid={permID}…] [permsid={permName}…] permvalue={permValue}… permskip={1|0}…

#### *Example:*

clientaddperm cldbid=16 permid=17276 permvalue=50 permskip=1|permid=21415 permvalue=20 permskip=0 error id=0 msg=ok

### <span id="page-27-3"></span>CLIENTDELPERM

Removes a set of specified permissions from a client. Multiple permissions can be removed at once. A permission can be specified by permid or permsid.

#### *Permissions:*

i\_group\_modify\_power i\_group\_needed\_modify\_power i\_permission\_modify\_power

#### *Syntax:*

channeldelperm cldbid={clientDBID} [permid={permID}…] [permsid={permName}…]

#### *Example:*

clientdelperm cldbid=16 permid=17276|permid=21415 error id=0 msg=ok

### <span id="page-28-0"></span>CHANNELCLIENTPERMLIST

Displays a list of permissions defined for a client in a specific channel.

#### *Permissions:*

b\_virtualserver\_channelclient\_permission\_list

#### *Syntax:*

channelclientpermlist cid={channelID} cldbid={clientDBID} [-permsid]

#### *Example:*

channelclientpermlist cid=12 cldbid=3

cid=12 cldbid=3 permid=4353 permvalue=1 permnegated=0 permskip=0|permid=17276 permvalue=50 permnegated=0 permskip=0|permid=21415 … error id=0 msg=ok

### <span id="page-28-1"></span>CHANNELCLIENTADDPERM

Adds a set of specified permissions to a client in a specific channel. Multiple permissions can be added by providing the three parameters of each permission. A permission can be specified by permid or permsid.

#### *Permissions:*

i\_group\_modify\_power i group needed modify power i\_permission\_modify\_power

#### *Syntax:*

channelclientaddperm cid={channelID} cldbid={clientDBID} [permid={permID}…] [permsid={permName}…] permvalue={permValue}…

#### *Example:*

channelclientaddperm cid=12 cldbid=3 permid=17276 permvalue=50|permid=21415 permvalue=20 error id=0 msg=ok

### <span id="page-28-2"></span>CHANNELCLIENTDELPERM

Removes a set of specified permissions from a client in a specific channel. Multiple permissions can be removed at once. A permission can be specified by permid or permsid.

#### *Permissions:*

i\_group\_modify\_power i\_group\_needed\_modify\_power i\_permission\_modify\_power

#### *Syntax:*

channelclientdelperm cid={channelID} cldbid={clientDBID} [permid={permID}…] [permsid={permName}…]

#### *Example:*

channelclientdelperm cid=12 cldbid=3 permid=17276|permid=21415 error id=0 msg=ok

### <span id="page-28-3"></span>PERMISSIONLIST

Displays a list of permissions available on the server instance including ID, name and description.

#### *Permissions:*

b\_serverinstance\_permission\_list

### *Syntax:*

permissionlist

#### *Example:*

```
permissionlist
 permid=21413 permname=b_client_channel_textmessage_send permdesc=Send\stext\smessages\sto\schannel|permid=21414 
 permname=i_client_talk_power …
 error id=0 msg=ok
```
### <span id="page-29-0"></span>PERMIDGETBYNAME

Displays the database ID of one or more permissions specified by permsid.

#### *Permissions:*

b\_serverinstance\_permission\_list

#### *Syntax:*

permidgetbyname permsid={permName}…

#### *Example:*

permidgetbyname permsid=b\_serverinstance\_help\_view|permsid=b\_serverinstance\_info\_view permsid=b\_serverinstance\_help\_view permid=4353|permsid=b\_serverinstance\_info\_view permid=4355 error id=0 msg=ok

### <span id="page-29-1"></span>PERMOVERVIEW

Displays all permissions assigned to a client for the channel specified with cid. If permid is set to *0*, all permissions will be displayed. A permission can be specified by permid or permsid.

#### *Permissions:*

b\_client\_permissionoverview\_view

#### *Syntax:*

permoverview cid={channelID} cldbid={clientDBID} [permid={permID}…] [permsid={permName}…]

#### *Example:*

```
permoverview cldbid=57 cid=74 permid=0
 t=0 id1=5 id2=0 p=37 v=1 n=0 s=0|t=0 id1=5 id2=0 p=38 v=1 n=0 s=0 …
 error id=0 msg=ok
```
### <span id="page-29-2"></span>PERMGET

Displays the current value of the permission specified with permid or permsid for your own connection. This can be useful when you need to check your own privileges.

#### *Permissions:*

b client permissionoverview view

#### *Syntax:*

```
permget permid={permID}
permget permsid={permName}
```
#### *Example:*

```
permget permid=21174
 permsid=i_client_move_power permid=21174 permvalue=100
  error id=0 msg=ok
```

```
permget permsid=i_client_move_power
 permsid=i_client_move_power permid=21174 permvalue=100
 error id=0 msg=ok
```
### <span id="page-29-3"></span>PERMFIND

Displays detailed information about all assignments of the permission specified with permid. The output is similar to permoverview which includes the type and the ID of the client, channel or group associated with the permission. A permission can be specified by permid or permsid.

#### *Permissions:*

b\_virtualserver\_permission\_find b\_serverinstance\_permission\_find

#### *Syntax:*

permfind [permid={permID}…] [permsid={permName}…]

#### *Example:*

```
permfind permid=4353
 t=0 id1=1 id2=0 p=4353|t=0 id1=2 id2=0 p=4353
 error id=0 msg=ok
```
### <span id="page-30-0"></span>**PERMRESET**

Restores the default permission settings on the selected virtual server and creates a new initial administrator token. Please note that in case of an error during the permreset call - e.g. when the database has been modified or corrupted - the virtual server will be deleted from the database.

#### *Permissions:*

b virtualserver permission reset

*Syntax:* permreset

#### *Example:*

```
permreset
 token=eKnFZQ9EK7G7MhtuQB6+N2B1PNZZ6OZL3ycDp2OW
 error id=0 msg=ok
```
### <span id="page-30-1"></span>PRIVILEGEKEYLIST

Displays a list of privilege keys available including their type and group IDs. Tokens can be used to gain access to specified server or channel groups.

A privilege key is similar to a client with administrator privileges that adds you to a certain permission group, but without the necessity of a such a client with administrator privileges to actually exist. It is a long (random looking) string that can be used as a ticket into a specific server group.

#### *Permissions:*

b virtualserver token list

*Syntax:* privilegekeylist

#### *Example:*

```
privilegekeylist
 token=88CVUg\/zkujt+y+WfHdko79UcM4R6uyCL6nEfy3B token_type=0 token_id1=9 token_id2=0 …
 error id=0 msg=ok
```
### <span id="page-30-2"></span>PRIVILEGEKEYA DD

Create a new token. If tokentype is set to *0*, the ID specified with tokenid1 will be a server group ID. Otherwise, tokenid1 is used as a channel group ID and you need to provide a valid channel ID using tokenid2.

The tokencustomset parameter allows you to specify a set of custom client properties. This feature can be used when generating tokens to combine a website account database with a TeamSpeak user. The syntax of the value needs to be escaped using the ServerQuery escape patterns and has to follow the general syntax of:

ident=ident1 value=value1|ident=ident2 value=value2|ident=ident3 value=value3

#### *Permissions:*

b\_virtualserver\_token\_add

#### *Syntax:*

```
privilegekeyadd tokentype={1|0} tokenid1={groupID} tokenid2={channelID}
[tokendescription={description}] [tokencustomset={customFieldSet}]
```
#### *Example:*

tokenadd tokentype=0 tokenid1=6 tokenid2=0 tokendescription=Test\stoken\swith\scustom\sset tokencustomset=ident=forum\_user\svalue=Sven\sPaulsen\pident=forum\_id\svalue=123 token=eKnFZQ9EK7G7MhtuQB6+N2B1PNZZ6OZL3ycDp2OW error id=0 msg=ok

### <span id="page-31-0"></span>**PRIVILEGEKEYDELETE**

Deletes an existing token matching the token key specified with token.

#### *Permissions:*

b\_virtualserver\_token\_delete

#### *Syntax:*

privilegekeydelete token={tokenKey}

#### *Example:*

privilegekeydelete token=eKnFZQ9EK7G7MhtuQB6+N2B1PNZZ6OZL3ycDp2OW error id=0 msg=ok

### <span id="page-31-1"></span>PRIVILEGEKEYUS E

Use a token key gain access to a server or channel group. Please note that the server will automatically delete the token after it has been used.

*Permissions:*

b\_virtualserver\_token\_use

#### *Syntax:*

privilegekeyuse token={tokenKey}

#### *Example:*

privilegekeyuse token=eKnFZQ9EK7G7MhtuQB6+N2B1PNZZ6OZL3ycDp2OW error id=0 msg=ok

### <span id="page-31-2"></span>MESSAGELIST

Displays a list of offline messages you've received. The output contains the senders unique identifier, the messages subject, etc.

#### *Syntax:*

messagelist

#### *Example:*

```
messagelist
 msgid=4 cluid=xwEzb5ENOaglVHu9oelK++reUyE= subject=Test timestamp=1259439465 flag_read=0 …
 error id=0 msg=ok
```
### <span id="page-31-3"></span>MESSAGEADD

Sends an offline message to the client specified by cluid.

#### *Syntax:*

messageadd cluid={clientUID} subject={subject} message={text}

#### *Example:*

<span id="page-31-4"></span>messageadd cluid=oHhi9WzXLNEFQOwAu4JYKGU+C+c= subject=Hi! message=Where\aare\syou?!? error id=0 msg=ok

### MESSAGEDEL

Deletes an existing offline message with ID msgid from your inbox.

### *Syntax:*

messagedel msgid={messageID}

#### *Example:* messagedel msgid=4 error id=0 msg=ok

### <span id="page-32-0"></span>MESSAGEGET

Displays an existing offline message with ID msgid from your inbox. Please note that this does not automatically set the flag\_read property of the message.

#### *Syntax:*

messageget msgid={messageID}

#### *Example:*

```
messageget msgid=4
 msgid=4 cluid=xwEzb5ENOaglVHu9oelK++reUyE= subject=Hi! message=Where\aare\syou?!?
 error id=0 msg=ok
```
### <span id="page-32-1"></span>MESSAGEUPDATEFLAG

Updates the flag\_read property of the offline message specified with msgid. If flag is set to *1*, the message will be marked as read.

#### *Syntax:*

messageupdateflag msgid={messageID} flag={1|0}

#### *Example:*

messageupdateflag msgid=4 flag=1 error id=0 msg=ok

### <span id="page-32-2"></span>COMPLAINLIST

Displays a list of complaints on the selected virtual server. If tcldbid is specified, only complaints about the targeted client will be shown.

#### *Permissions:*

b\_client\_complain\_list

#### *Syntax:*

complainlist [tcldbid={targetClientDBID}]

#### *Example:*

```
complainlist tcldbid=3
 tcldbid=3 tname=Julian fcldbid=56 fname=Sven message=Bad\sguy! timestamp=1259440948 …
 error id=0 msg=ok
```
### <span id="page-32-3"></span>COMPLAINADD

Submits a complaint about the client with database ID tcldbid to the server.

#### *Permissions:*

i\_client\_complain\_power i\_client\_needed\_complain\_power

#### *Syntax:* complainadd tcldbid={targetClientDBID} message={text}

#### *Example:*

<span id="page-32-4"></span>complainadd tcldbid=3 message=Bad\sguy! error id=0 msg=ok

### COMPLAINDELALL

Deletes all complaints about the client with database ID tcldbid from the server.

#### *Permissions:*

b client complain delete

#### *Syntax:*

complaindelall tcldbid={targetClientDBID}

#### *Example:*

complaindelall tcldbid=3 error id=0 msg=ok

### <span id="page-33-0"></span>COMPLAINDEL

Deletes the complaint about the client with ID tcldbid submitted by the client with ID fcldbid from the server.

#### *Permissions:*

b\_client\_complain\_delete b\_client\_complain\_delete\_own

#### *Syntax:*

complaindel tcldbid={targetClientDBID} fcldbid={fromClientDBID}

#### *Example:*

complaindel tcldbid=3 fcldbid=4 error id=0 msg=ok

### <span id="page-33-1"></span>BANCLIENT

Bans the client specified with ID clid from the server. Please note that this will create two separate ban rules for the targeted clients IP address and his unique identifier.

#### *Permissions:*

i\_client\_ban\_power i\_client\_needed\_ban\_power

*Syntax:* banclient clid={clientID} [time={timeInSeconds}] [banreason={text}]

### *Example:*

banclient clid=4 time=3600 banid=2 banid=3 error id=0 msg=ok

### <span id="page-33-2"></span>BANLIST

Displays a list of active bans on the selected virtual server.

#### *Permissions:*

b\_client\_ban\_list

*Syntax:* banlist

#### *Example:*

banlist

banid=7 ip=1.2.3.4 created=1259444002242 invokername=Sven invokercldbid=56 invokeruid=oHhi9WzXLNEFQOwAu4JYKGU+C+c= reason enforcements=0 error id=0 msg=ok

### <span id="page-33-3"></span>BANADD

Adds a new ban rule on the selected virtual server. All parameters are optional but at least one of the following must be set: ip, name, or uid.

#### *Permissions:*

b\_client\_ban\_create

#### *Syntax:*

banadd [ip={regexp}] [name={regexp}] [uid={clientUID}] [time={timeInSeconds}] [banreason={text}]

#### *Example:*

banadd ip=1.2.3.4 banreason=just\s4\sfun banid=1 error id=0 msg=ok

### <span id="page-34-0"></span>BANDEL

Deletes the ban rule with ID banid from the server.

#### *Permissions:*

b\_client\_ban\_delete b\_client\_ban\_delete\_own

*Syntax:*

bandel banid={banID}

#### *Example:*

bandel banid=3 error id=0 msg=ok

### <span id="page-34-1"></span>BANDELALL

Deletes all active ban rules from the server.

#### *Permissions:*

b\_client\_ban\_delete

*Syntax:* bandelall

#### *Example:*

bandelall error id=0 msg=ok

#### <span id="page-34-2"></span>FTINITUPLOAD

Initializes a file transfer upload. clientftfid is an arbitrary ID to identify the file transfer on client-side. On success, the server generates a new ftkey which is required to start uploading the file through *TeamSpeak 3*'s file transfer interface.

#### *Permissions:*

i ft file upload power i\_ft\_needed\_file\_ upload \_power i\_ft\_quota\_mb\_upload\_per\_client

#### *Syntax:*

ftinitupload clientftfid={clientFileTransferID} name={filePath} cid={channelID} cpw={channelPassword} size={fileSize} overwrite={1|0} resume={1|0}

#### *Example:*

ftinitupload clientftfid=1 name=\/image.iso cid=5 cpw= size=673460224 overwrite=1 resume=0 clientftfid=1 serverftfid=6 ftkey=itRNdsIOvcBiBg\/Xj4Ge51ZSrsShHuid port=30033 seekpos=0 error id=0 msg=ok

### <span id="page-34-3"></span>FTINITDOWNLOAD

Initializes a file transfer download. clientftfid is an arbitrary ID to identify the file transfer on client-side. On success, the server generates a new ftkey which is required to start downloading the file through *TeamSpeak 3*'s file transfer interface.

#### *Permissions:*

i\_ft\_file\_download\_power i\_ft\_needed\_file\_ download \_power i\_ft\_quota\_mb\_ download \_per\_client

#### *Syntax:*

ftinitdownload clientftfid={clientFileTransferID} name={filePath} cid={channelID} cpw={channelPassword} seekpos={seekPosition}

#### *Example:*

ftinitdownload clientftfid=1 name=\/image.iso cid=5 cpw= seekpos=0 clientftfid=1 serverftfid=7 ftkey=NrOga\/4d2GpYC5oKgxuclTO37X83ca\/1 port=30033 size=673460224 error id=0 msg=ok

### <span id="page-35-0"></span>FTLIST

Displays a list of running file transfers on the selected virtual server. The output contains the path to which a file is uploaded to, the current transfer rate in bytes per second, etc.

#### *Permissions:*

b\_ft\_transfer\_list

#### *Syntax:*

ftlist

#### *Example:*

```
ftlist
 clid=2 path=files\/virtualserver_1\/channel_5 name=image.iso size=673460224 sizedone=450756 clientftfid=2
 serverftfid=6 sender=0 status=1 current_speed=60872.8 …
 error id=0 msg=ok
```
### <span id="page-35-1"></span>FTGETFILELIST

Displays a list of files and directories stored in the specified channels file repository.

#### *Permissions:*

i\_ft\_file\_browse\_power i\_ft\_needed\_file\_browse\_power

#### *Syntax:*

ftgetfilelist cid={channelID} cpw={channelPassword} path={filePath}

#### *Example:*

ftgetfilelist cid=2 cpw= path=\/ cid=2 path=\/ name=Stuff size=0 datetime=1259415210 type=0|name=Pic1.PNG size=563783 datetime=1259425462 type=1|name=Pic2.PNG … error id=0 msg=ok

### <span id="page-35-2"></span>FTGETFILEI NFO

Displays detailed information about one or more specified files stored in a channels file repository.

#### *Permissions:*

i\_ft\_file\_browse\_power i\_ft\_needed\_file\_browse\_power

#### *Syntax:*

ftgetfileinfo cid={channelID} cpw={channelPassword} name={filePath}…

#### *Example:*

```
ftgetfileinfo cid=2 cpw= path=\/Pic1.PNG|cid=2 cpw= path=\/Pic2.PNG
 cid=2 path=\/ name=Stuff size=0 datetime=1259415210 type=0|name=Pic1.PNG size=563783 datetime=1259425462 
 type=1|name=Pic2.PNG …
 error id=0 msg=ok
```
### <span id="page-35-3"></span>FTSTOP

Stops the running file transfer with server-side ID serverftfid.

#### *Syntax:*

ftstop serverftfid={serverFileTransferID} delete={1|0}

#### *Example:*

ftstop serverftfid=2 delete=1 error id=0 msg=ok

### <span id="page-36-0"></span>FTDELETEFILE

Deletes one or more files stored in a channels file repository.

#### *Permissions:*

i\_ft\_file\_delete\_power i\_ft\_needed\_file\_delete\_power

#### *Syntax:*

ftdeletefile cid={channelID} cpw={channelPassword} name={filePath}…

#### *Example:*

ftdeletefile cid=2 cpw= name=\/Pic1.PNG|name=\/Pic2.PNG error id=0 msg=ok

### <span id="page-36-1"></span>FTCREATEDIR

Creates new directory in a channels file repository.

#### *Permissions:*

i ft directory create power i\_ft\_needed\_file\_directory\_create\_power

#### *Syntax:*

ftcreatedir cid={channelID} cpw={channelPassword} dirname={dirPath}

#### *Example:*

```
ftcreatedir cid=2 cpw= dirname=\/My\sDirectory
 error id=0 msg=ok
```
### <span id="page-36-2"></span>FTRENAMEFILE

Renames a file in a channels file repository. If the two parameters tcid and tcpw are specified, the file will be moved into another channels file repository.

#### *Permissions:*

i\_ft\_file\_rename\_power i\_ft\_needed\_file\_rename\_power

#### *Syntax:*

ftrenamefile cid={channelID} cpw={channelPassword} [tcid={targetChannelID}] [tcpw={targetChannelPassword}] oldname={oldFilePath} newname={newFilePath}

#### *Example:*

```
ftrenamefile cid=2 cpw= tcid=3 tcpw=secret oldname=\/Pic3.PNG newname=\/Pic3.PNG
 error id=0 msg=ok
```
### <span id="page-36-3"></span>CUSTOMSEARCH

Searches for custom client properties specified by ident and value. The value parameter can include regular characters and SQL wildcard characters (e.g. %).

#### *Syntax:*

customsearch ident={ident} pattern={pattern}

#### *Example:*

```
customsearch ident=forum_account pattern=%ScP%
 cldbid=2 ident=forum_account value=ScP
 error id=0 msg=ok
```
### <span id="page-37-0"></span>CUSTOMINFO

Displays a list of custom properties for the client specified with cldbid.

### *Syntax:*

custominfo cldbid={clientDBID}

#### *Example:*

custominfo cldbid=3 cldbid=3 ident=forum\_account value=ScP|ident=forum\_id value=123 error id=0 msg=ok

### <span id="page-37-1"></span>WHOAMI

Displays information about your current *ServerQuery* connection including your loginname, etc.

### *Syntax:*

whoami

### *Example:*

whoami

virtualserver\_status=online virtualserver\_id=1 virtualserver\_unique\_identifier=zrPkjznB1tMnRwj01xx7RxXjqeY= client\_channel\_id=2 …

error id=0 msg=ok

## <span id="page-38-0"></span>SERVER INSTANCE PROPERTIES

This is a list of properties available for the server instance:

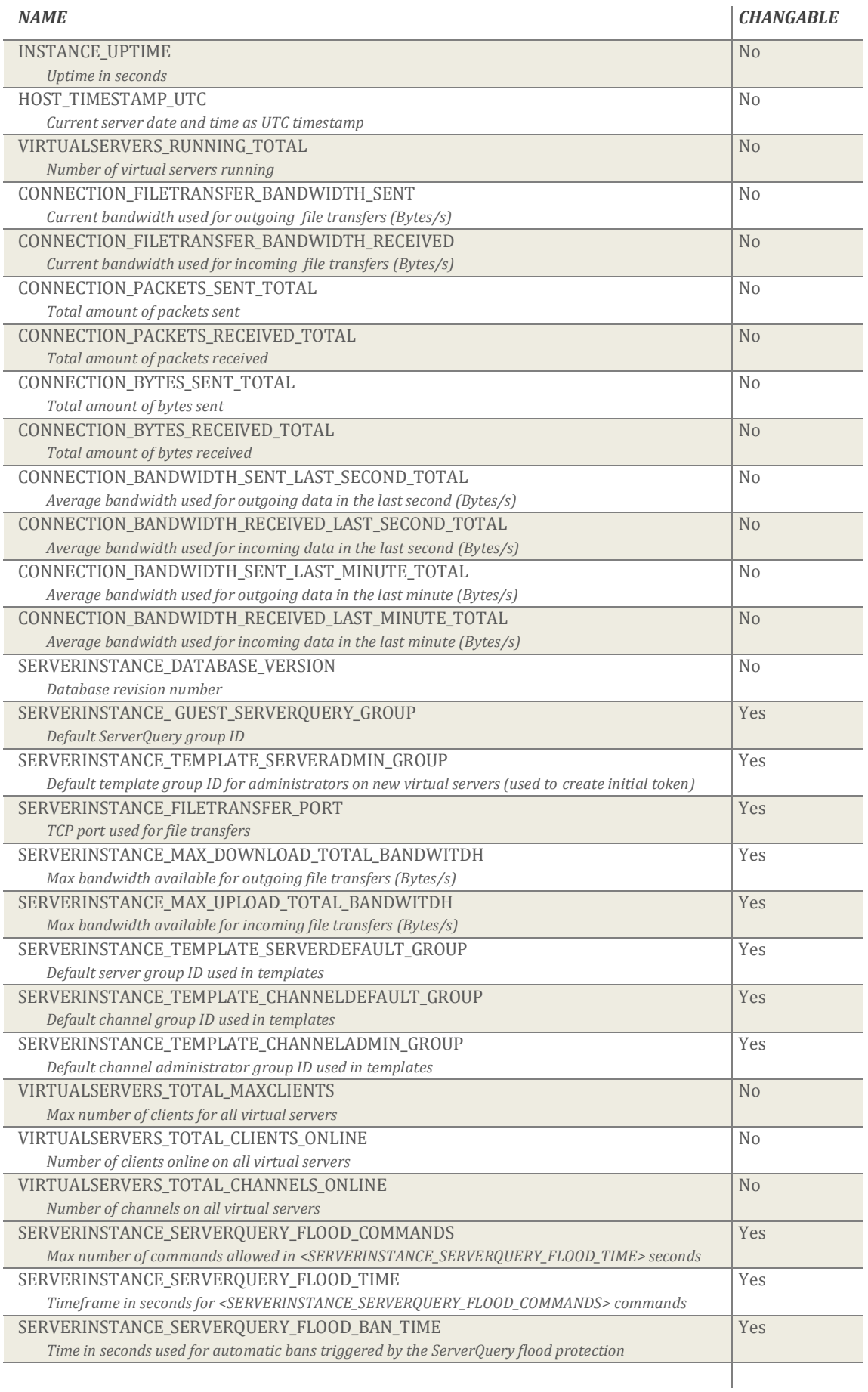

## <span id="page-39-0"></span>VIRTUAL SERVER PROPERTIES

This is a list of properties available for virtual servers:

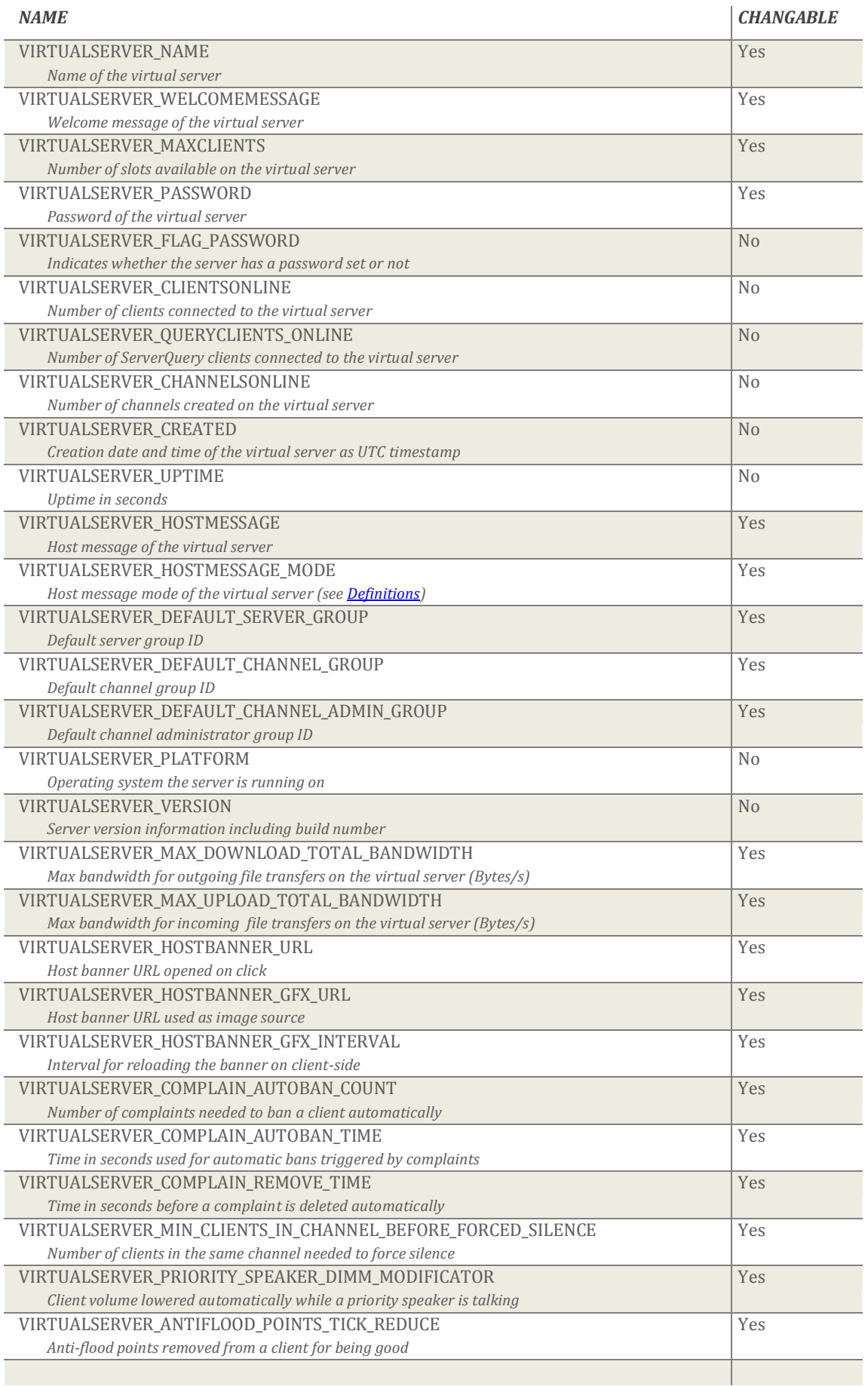

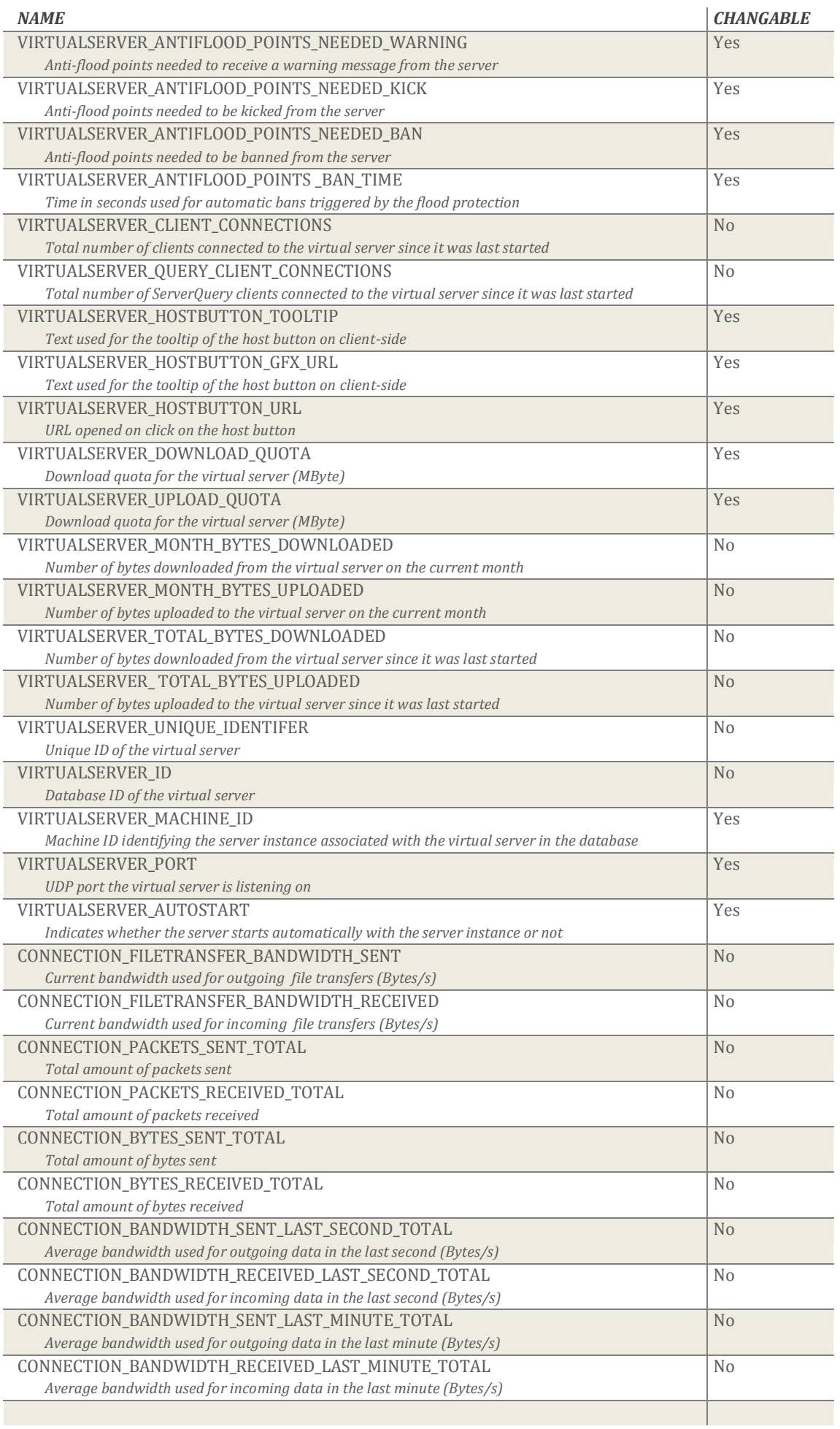

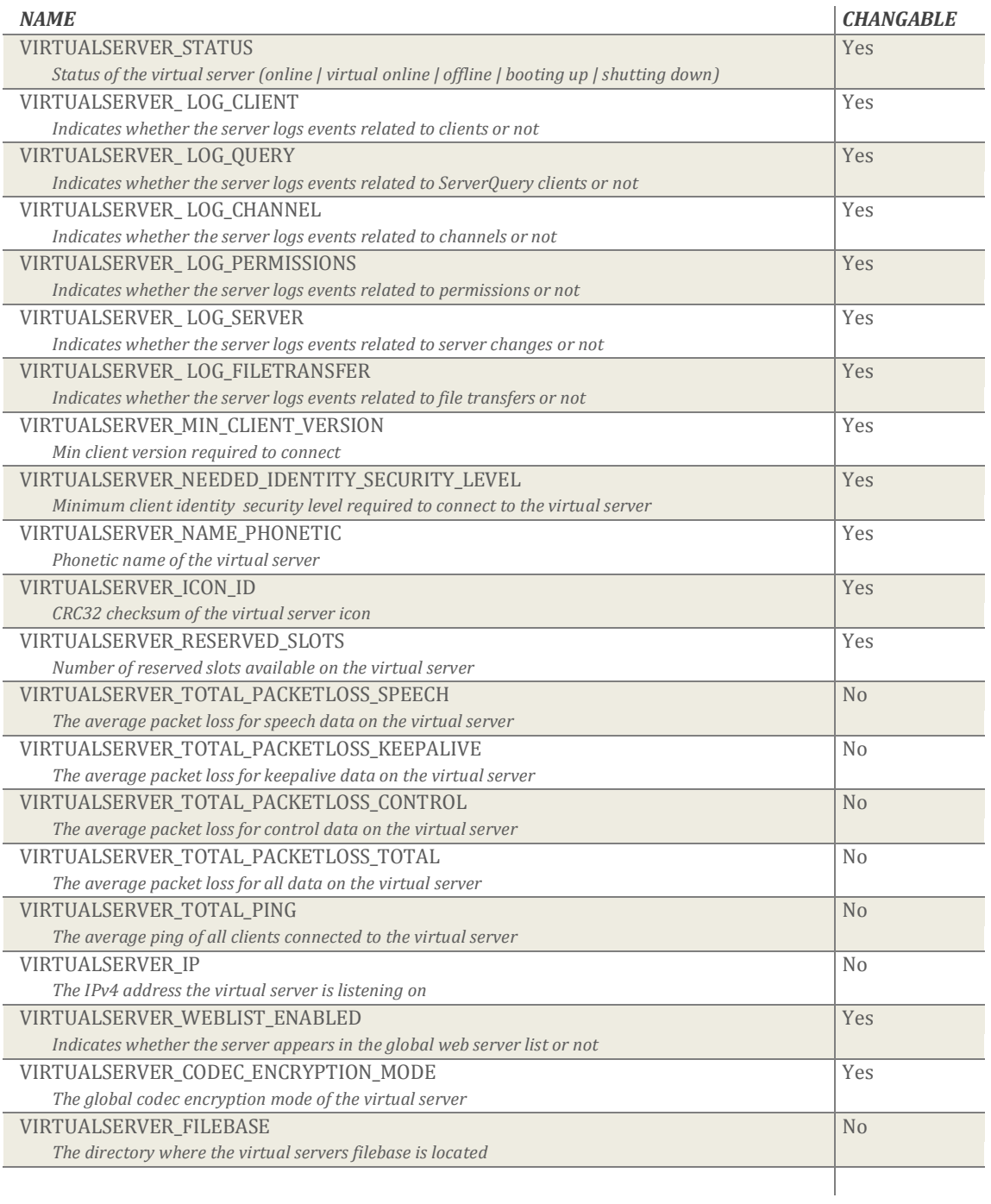

## <span id="page-42-0"></span>CHANNEL PROPERTIES

This is a list of properties available for channels:

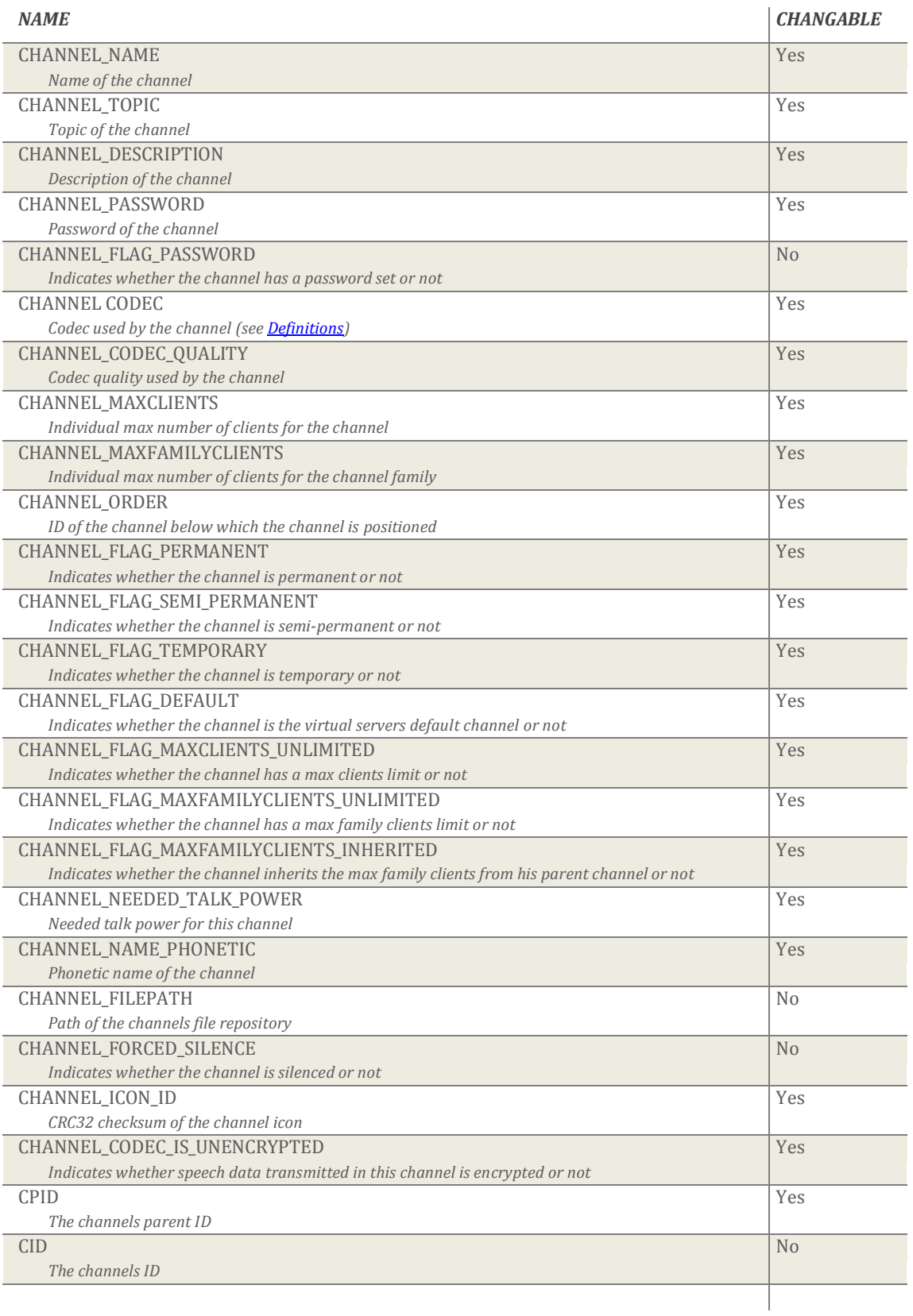

## <span id="page-43-0"></span>CLIENT PROPERTIES

This is a list of properties available for clients:

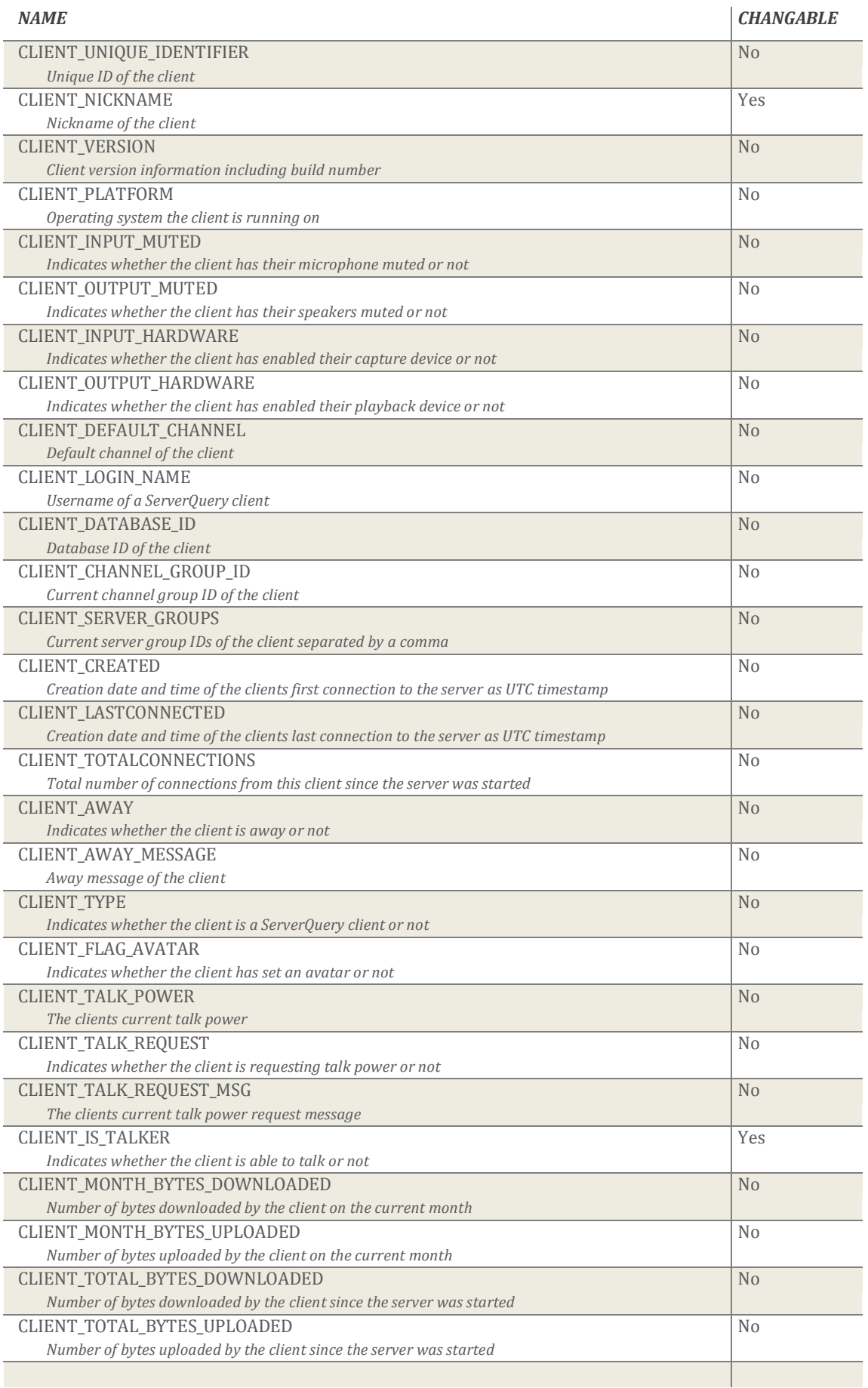

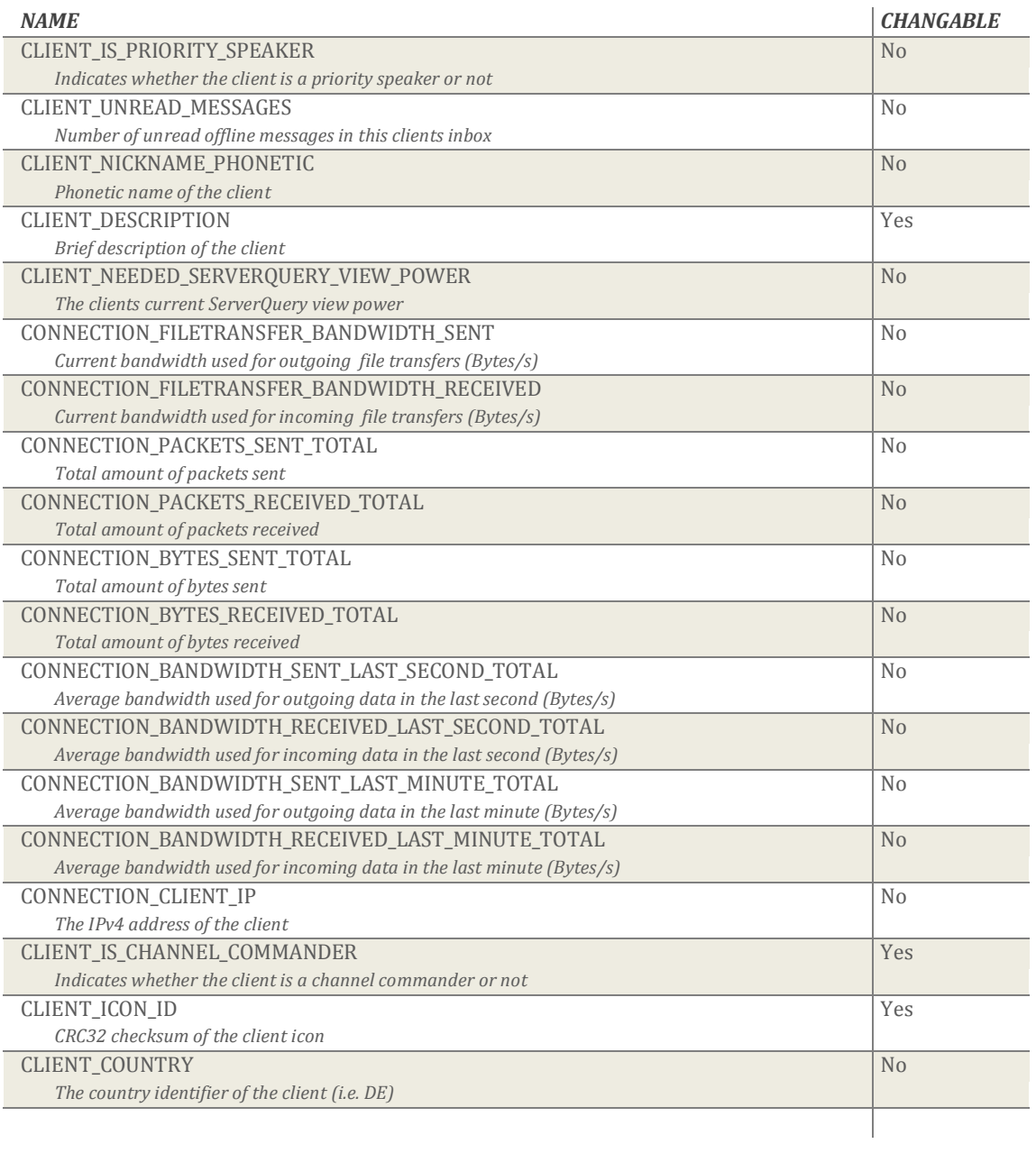

## <span id="page-45-0"></span>**DEFINITIONS**

The following enumerations can be used to change the behavior of various *ServerQuery* commands:

```
enum HostMessageMode {
  HostMessageMode_LOG = 1, // 1: display mesaqe in chatlog HostMessageMode_MODAL, // 2: display message in modal dialog
  HostMessageMode_MODALQUIT // 3: display message in modal dialog and close connection
};
enum Codec {
  CODEC SPEEX NARROWBAND = 0, \frac{1}{2} 0: speex narrowband (mono, 16bit, 8kHz)
   CODEC_SPEEX_WIDEBAND, // 1: speex wideband (mono, 16bit, 16kHz)
   CODEC_SPEEX_ULTRAWIDEBAND, // 2: speex ultra-wideband (mono, 16bit, 32kHz)
   CODEC_CELT_MONO // 3: celt mono (mono, 16bit, 48kHz)
};
enum CodecEncryptionMode {
   CODEC_CRYPT_INDIVIDUAL = 0, // 0: configure per channel
   CODEC_CRYPT_DISABLED, // 1: globally disabled
   CODEC_CRYPT_ENABLED // 2: globally enabled
};
enum TextMessageTargetMode {
 TextMessageTarget_CLIENT = 1, \frac{1}{1} target is a client
 TextMessageTarget_CHANNEL, // 2: target is a channel
   TextMessageTarget_SERVER // 3: target is a virtual server
};
enum LogLevel {
 LogLevel_ERROR = 1, \frac{1}{2}: everything that is really bad LogLevel_WARNING, \frac{1}{2}: everything that might be bad
                                   1/2: everything that might be bad
  LogLevel_DEBUG, \frac{1}{2} are \frac{1}{2} at put that might help find a problem
   LogLevel_INFO // 4: informational output
};
enum ReasonIdentifier {
  REASON_KICK_CHANNEL = 4, \frac{1}{4}: kick client from channel
   REASON_KICK_SERVER // 5: kick client from server
};
enum PermissionGroupDatabaseTypes {
  PermGroupDBTypeTemplate = 0, \frac{1}{2} // 0: template group (used for new virtual servers)
   PermGroupDBTypeRegular, // 1: regular group (used for regular clients)
   PermGroupDBTypeQuery // 2: global query group (used for ServerQuery clients)
};
enum PermissionGroupTypes {
  PermGroupTypeServerGroup = 0, // 0: server group permission
  PermGroupTypeGlobalClient, \frac{1}{1}: client specific permission
  PermGroupTypeChannel, \frac{1}{2}: channel specific permission
  PermGroupTypeChannelGroup, // 3: channel group permission<br>PermGroupTypeChannelClient // 4: channel-client specific
                                   // 4: channel-client specific permission};
enum TokenType {
  TokenServerGroup = 0, \frac{1}{2} 0: server group token (id1={groupID} id2=0)
  TokenChannelGroup \frac{1}{2} : channel group token (id1={groupID} id2={channelID})
};
enum PermissionAutoUpdateTypes {
  PermissionAutoUpdateQG = 0, \frac{1}{2} 0: target will be handled as Query Guest
  PermissionAutoUpdateQA, \frac{1}{2}: target will be handled as Query Admin<br>PermissionAutoUpdateSA, \frac{1}{2}: target will be handled as Server Admin
                                   // 2: target will be handled as Server Admin
  PermissionAutoUpdateSN, \frac{1}{3}: target will be handled as Server Normal
  PermissionAutoUpdateSG, \frac{1}{4}: target will be handled as Server Guest
  PermissionAutoUpdateCA, // 5: target will be handled as Channel Admin
PermissionAutoUpdateCO, \frac{1}{6}: target will be handled as Channel Operator
PermissionAutoUpdateCV, // 7: target will be handled as Channel VoicePermissionAutoUpdateCG, \frac{1}{8}: target will be handled as Channel Guest
};
```